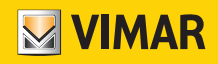

Manuale installatore

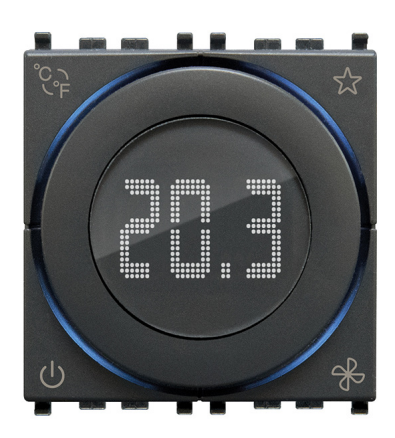

02972 Termostato a rotella KNX

BUILDING AUTOMATION

WELL-CONTACT PLUS

Indice

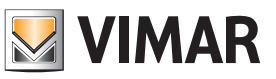

### CARATTERISTICHE GENERALI E FUNZIONALITA' da pag. 5

OGGETTI DI COMUNICAZIONE E PARAMETRI ETS da pag. 7

FAQ da pag. 28

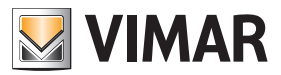

Per tutti i dettagli relativi al sistema Well-contact Plus si consulti il manuale installatore scaricabile dalla sezione Software → Software di prodotto → Well-contact Plus del sito www.vimar.com.

# **VIMAR**

### Caratteristiche generali e funzionalità

Termostato elettronico a rotella per controllo della temperatura ambiente (riscaldamento e condizionamento), domotica standard KNX, dispositivo di controllo della temperatura di classe I (contributo 1%) in modalità ON/OFF, di classe IV (contributo 2%) in modalità PI, interfacciabile con attuatore con uscite analogiche proporzionali KNX per realizzare un termostato d'ambiente modulante di classe V (contributo 3%), 1 ingresso per sensore elettronico di temperatura 20432, 19432 o 14432 o sensore di temperatura filare 02965.1, 1 ingresso digitale programmabile, retroilluminazione a led bianca, grigio - 2 moduli. Da completare con placche Eikon, Arké, Plana. Per Idea installabile con supporto dedicato 16723.

### Caratteristiche generali

Il termostato è provvisto di rotella frontale per l'impostazione del setpoint (da 4°C a 40°C) e di un display centrale retroilluminato a led bianchi che visualizza la temperatura misurata mostrando il setpoint solo quando si agisce sulla rotella. La corona circolare intorno al display, retroilluminata in RGB, visualizza tutti gli stati del termostato. Il dispositivo è provvisto di 4 tasti frontali utilizzabili per le impostazioni. La configurazione del termostato, dell'indirizzo fisico, dei parametri e del suo funzionamento avviene mediante il software ETS.

### Vista frontale

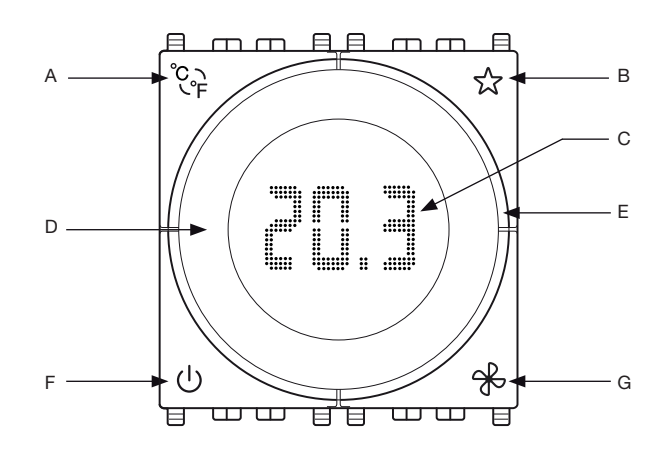

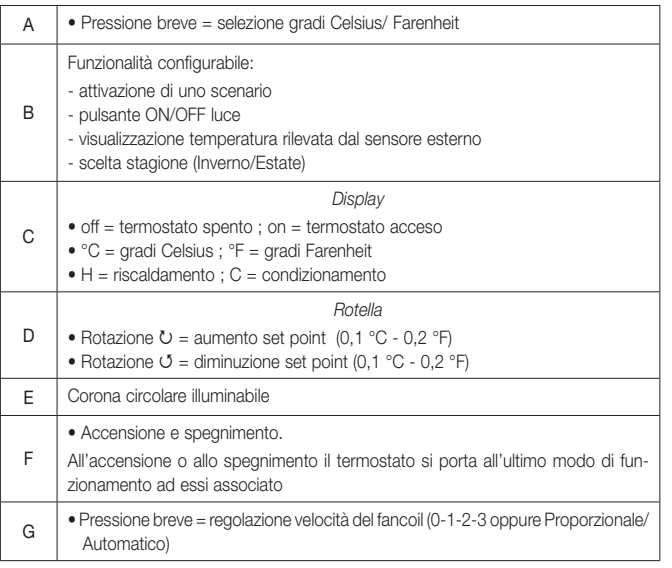

### Corona circolare

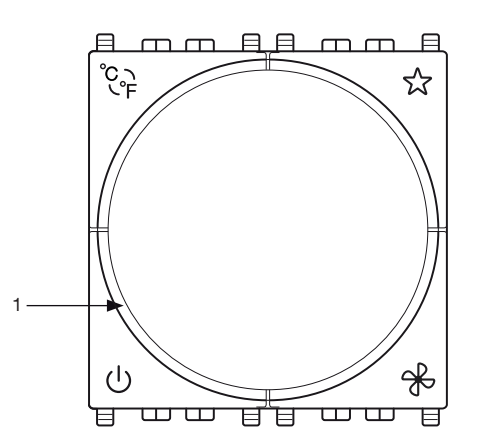

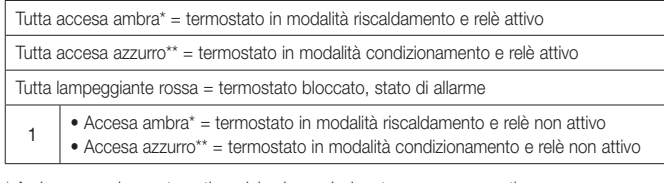

\* Ambra con colore automatico; del colore selezionato se monocromatico.

\*\* Azzurro con colore automatico; del colore selezionato se monocromatico.

### Comportamento di default

Termostato in OFF → modalità Protezione Termostato in ON → modalità Comfort

### Comportamento dopo l'accensione/spegnimento del Bus Spegnimento del Bus: -.

Accensione del Bus: lo stato verrà impostato in base all'impostazione dei parametri e dei telegrammi corrispondenti inviati sul Bus.

### Comportamento dopo il reset

Come per l'accensione del Bus.

N.B. Il termostato memorizza i setpoint di comfort e standby impostati manualmente dall'utilizzatore; se si desidera resettarli è necessario impostare il parametro ETS "Reset Setpoint Shift in Economy Mode=SI". Passando poi in modalità "Economy" il termostato effettuerà il reset dei valori STBY e CNF.

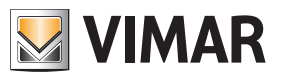

### Caratteristiche generali e funzionalità

### Zona neutra

La "Zona Neutra" è una modalità di funzionamento del termostato (solo per gli impianti a 4 tubi) nella quale il dispositivo mantiene la temperatura all'interno di un range di temperatura prefissato dal Setpoint Inverno ed il Setpoint Estate (di fatto quindi non esiste più la consueta modalità Estate/Inverno).

Se la temperatura misurata è inferiore al Setpoint Inverno infatti, il termostato accende la valvola di riscaldamento e riscalda l'ambiente finché la temperatura non supera il valore impostato (ad esempio 20°C per la modalità Comfort oppure 18°C per la modalità Standby). Se la temperatura misurata supera il valore del Setpoint Estate allora il termostato accende la valvola di raffrescamento e la mantiene accesa finché la temperatura scende al di sotto del valore del Setpoint Estate impostato.

All'interno della Zona Neutra il termostato non accende nessuna valvola e la temperatura può variare liberamente; tale zona quindi non è altro che la differenza tra Setpoint Estate ed il Setpoint Inverno quando la temperatura ambiente è compresa tra il setpoint invernale e quello estivo.

Per evitare eccessive fluttuazioni della temperatura impostare una banda limitata (≤ 2°C) come illustrato in figura sotto.

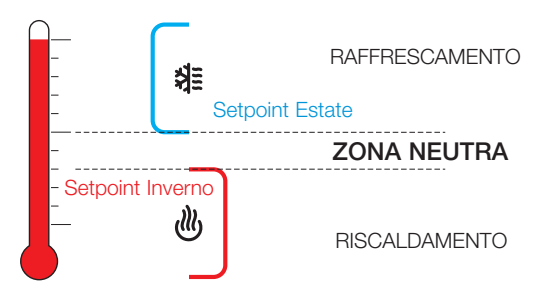

### Setpoint visualizzato in funzionamento Zona Neutra

Quando il termostato funziona in zona neutra, il setpoint utilizzato per la regolazione è sempre il Setpoint Attuale ossia quello relativo all'ultima modalità riscaldamento/raffrescamento che è entrata in funzione; il valore visualizzato sul display è invece un nuovo setpoint denominato "Setpoint Zona Neutra" che corrisponde al valore medio tra il setpoint estate ed il setpoint inverno correnti.

La modifica della temperatura del "Setpoint Zona Neutra" (agendo sui tasti "+" e "-" del termostato) comporta anche una modifica sul valore dello "Shift Setpoint" determinando di fatto uno spostamento dei due valori correnti di setpoint estate/inverno; la temperatura della stanza non diventerà quindi quella impostata dal cliente bensì quella del setpoint estate/inverno che in quel momento è il più vicino al valore della temperatura attuale nella stanza. Infatti, tra i due setpoint estate/inverno, vi è la zona neutra nella quale l'impianto non viene attivato.

### Mezza Stagione

Questa funzionalità è disponibile da supervisore solo per impianti configurati con uscita primaria e secondaria; quando è attiva scambia le 2 uscite principale e secondaria (e anche i relativi parametri). E' indicata per effettuare aggiustamenti minimi (ad esempio +/-2 °C) nei periodi di mezza stagione dove potrebbe essere più conveniente fare partire solo il circuito secondario (ad esempio Split).

### **Configurazione**

Il termostato KNX 02972 viene configurato in modalità Zona Neutra se NON è collegato l'oggetto "Abilita A: Estate - Inverno – comando" oppure "Abilita B: Estate - Inverno – comando". Il termostato può funzionare in Zona Neutra SE:

- 
- L'impianto è a 4 tubi
- Setpoint Comfort Inverno < Setpoint Comfort Estate
- Setpoint Standby Inverno < Setpoint Standby Estate
- Setpoint Economy Inverno < Setpoint Economy Estate
- Antigelo < Troppo Caldo

Se tali condizioni non sono soddisfatte è possibile effettuare comunque la messa in servizio del termostato; nel caso in cui si verifichi un errore durante l'avvio il dispositivo rimane nella modalità "Protetto" e visualizza un messaggio di errore sul display.

#### Tipologie di errori in fase di configurazione

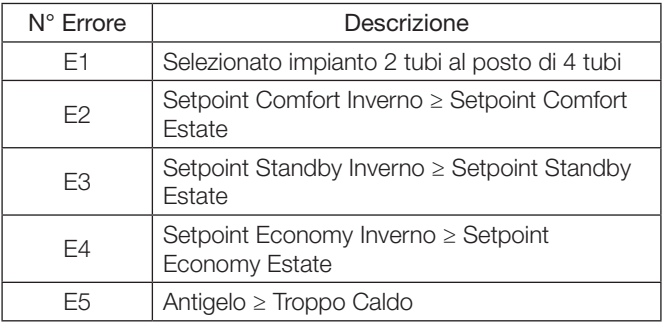

N.B. Gli errori E2, E3, E4 ed E5 potrebbero essere visualizzati anche se il termostato è programmato in modalità "impianto 4 tubi" senza la zona neutra secondo la tipologie di Setpoint riportate in tabella.

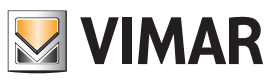

### Oggetti di comunicazione e parametri ETS

### Elenco degli oggetti di comunicazione esistenti e impostazioni standard

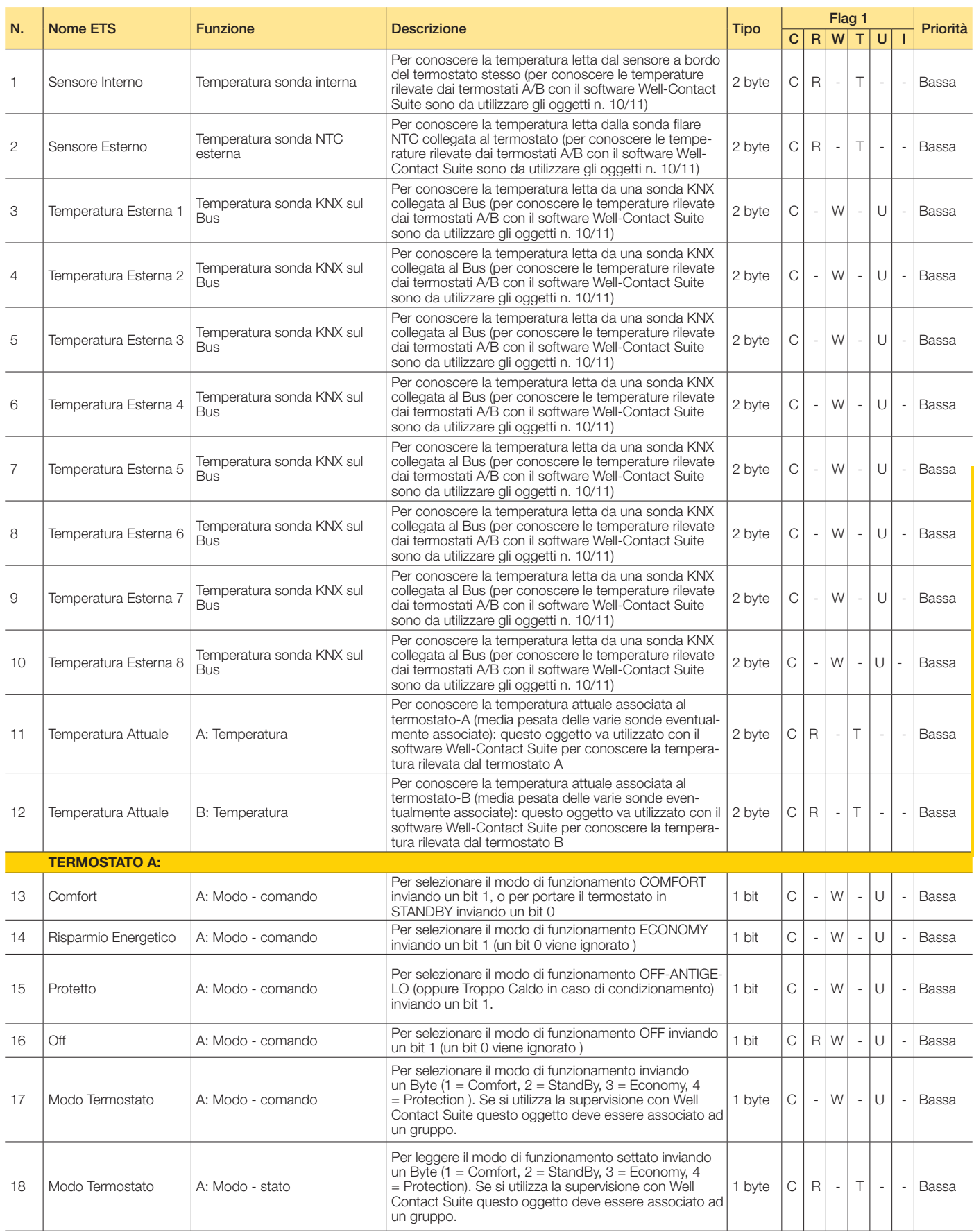

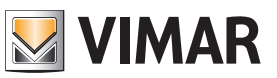

### Oggetti di comunicazione e parametri ETS

Seguito

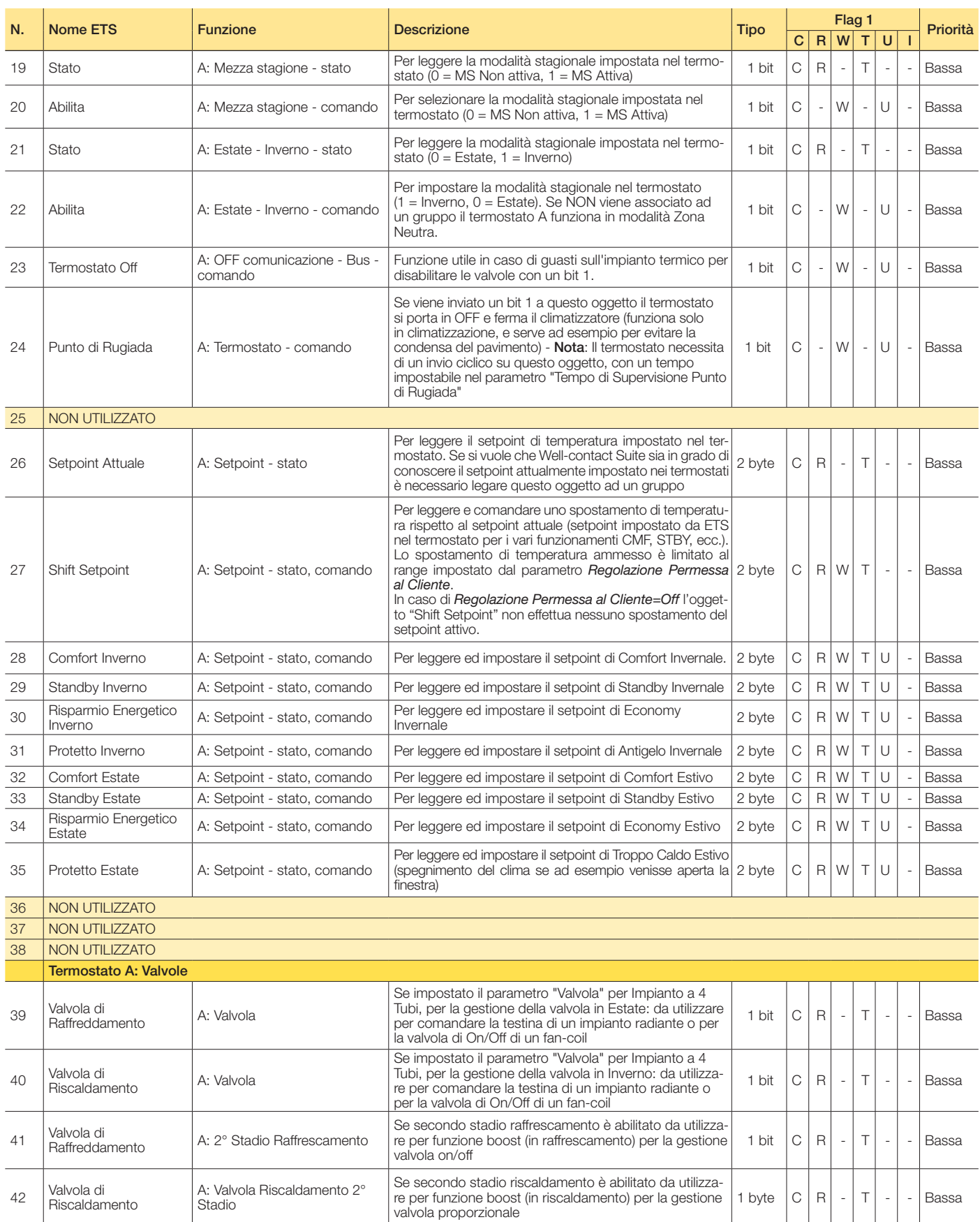

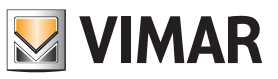

### Oggetti di comunicazione e parametri ETS

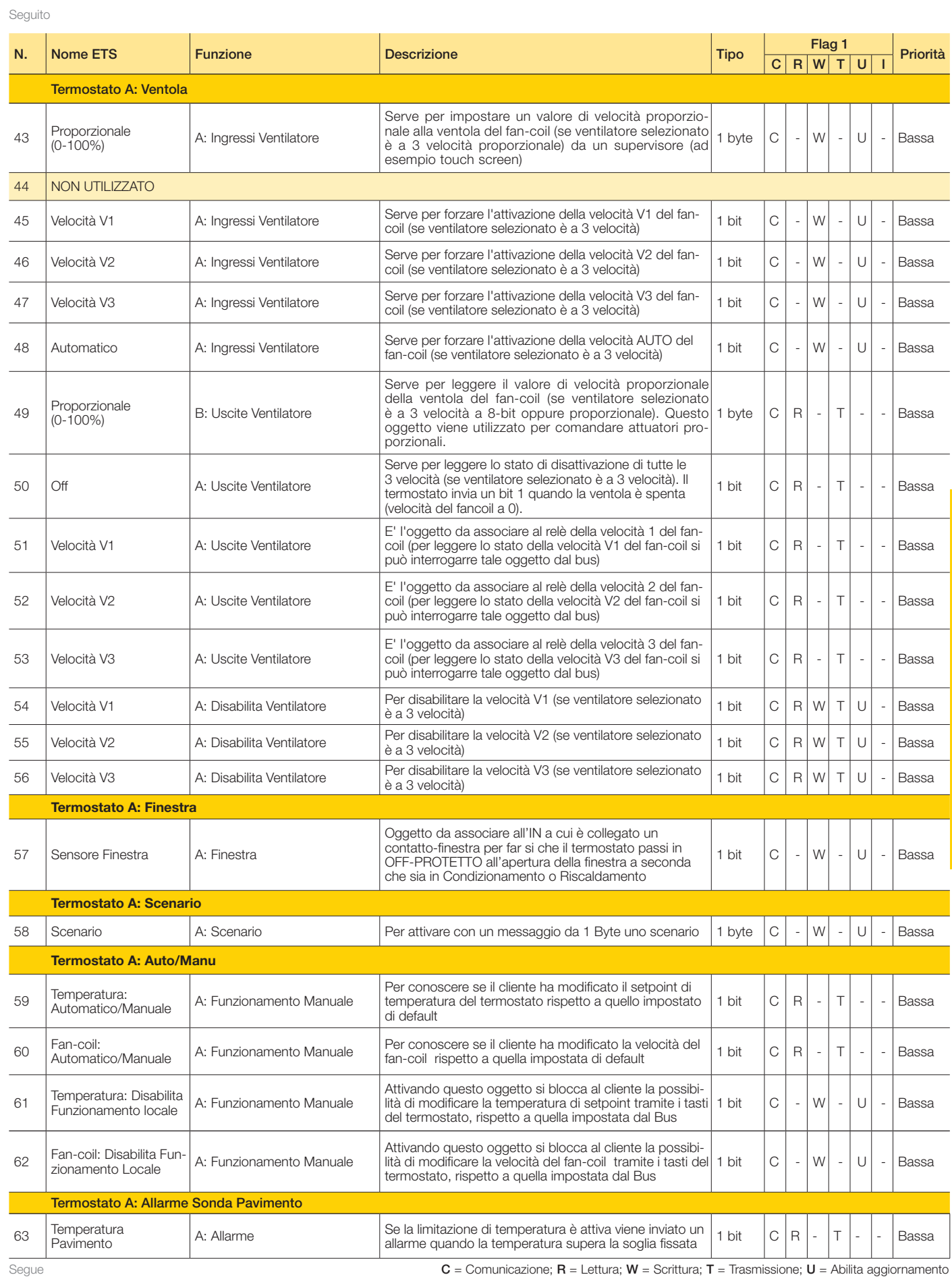

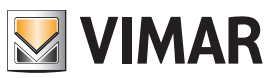

### Oggetti di comunicazione e parametri ETS

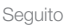

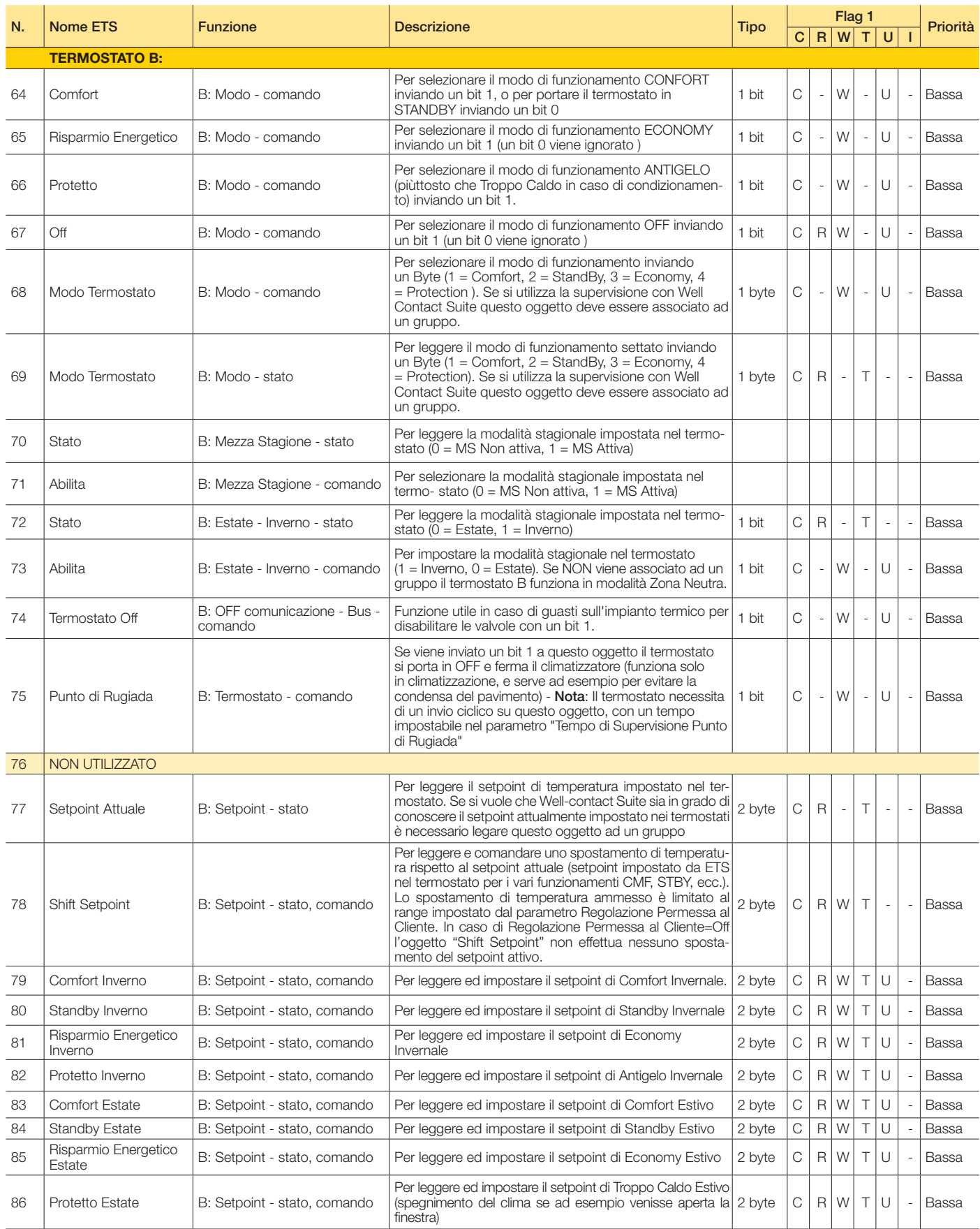

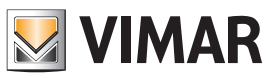

### Oggetti di comunicazione e parametri ETS

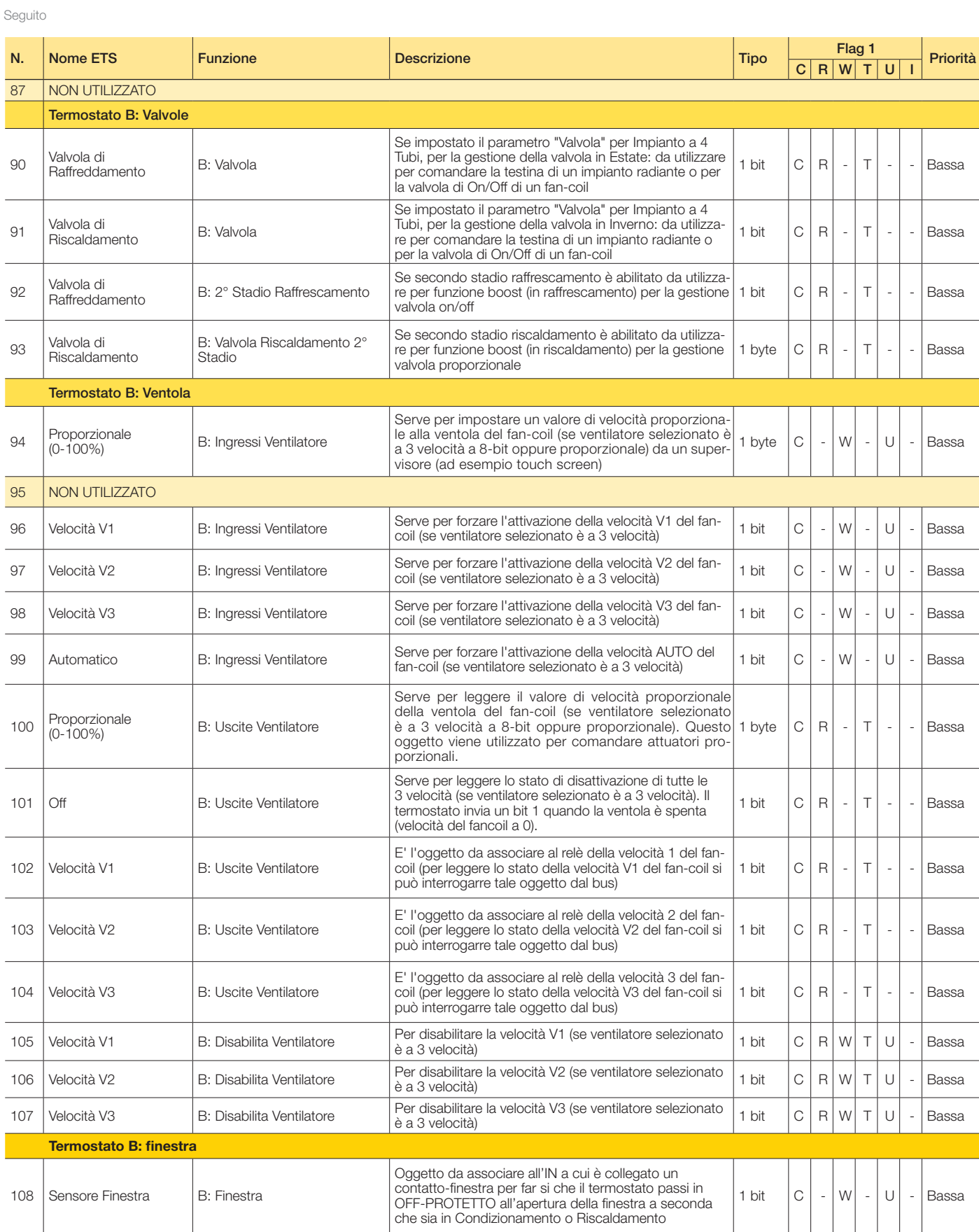

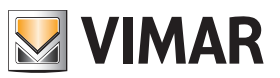

### Oggetti di comunicazione e parametri ETS

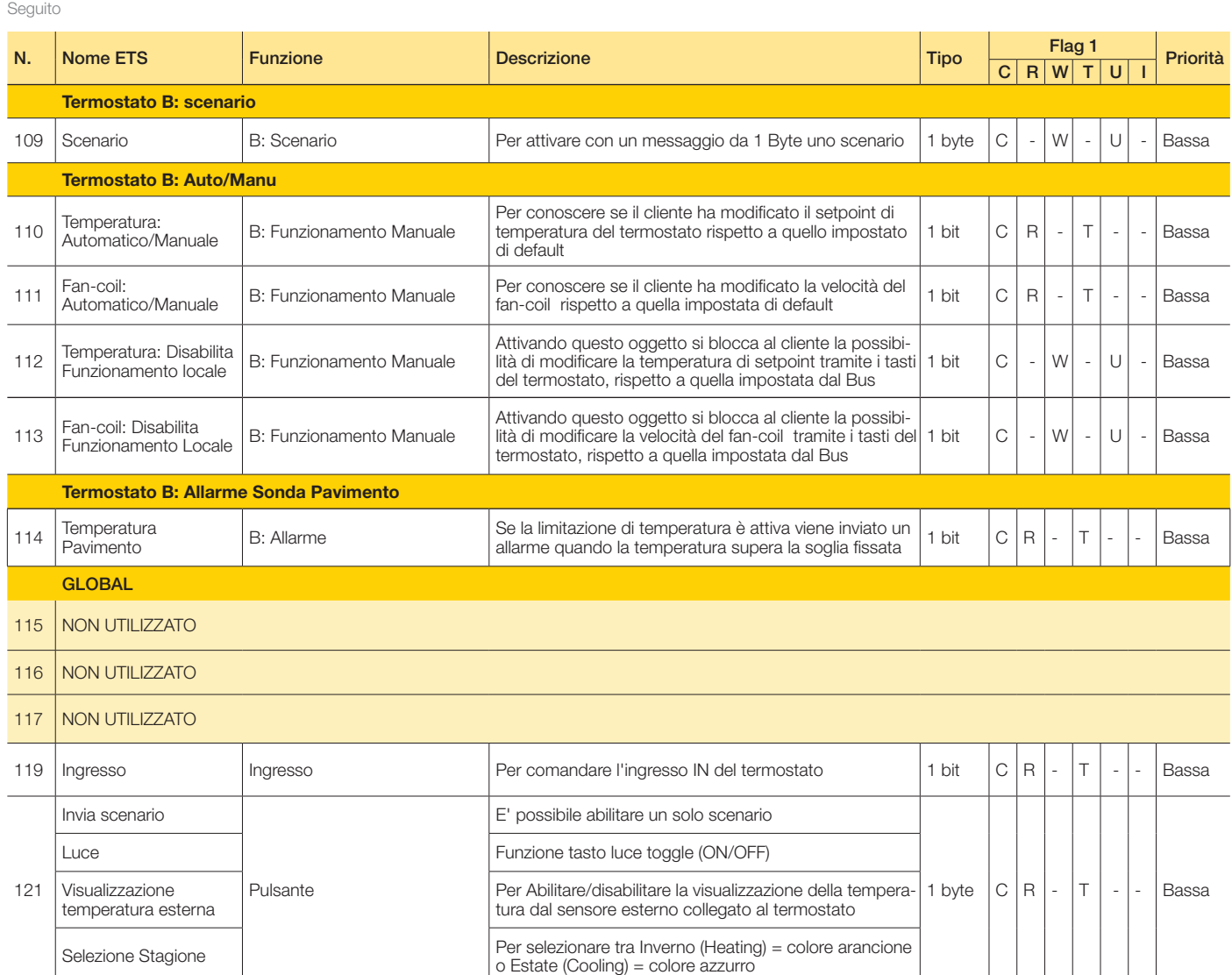

 $C =$  Comunicazione;  $R =$  Lettura;  $W =$  Scrittura;  $T =$  Trasmissione;  $U =$  Abilita aggiornamento

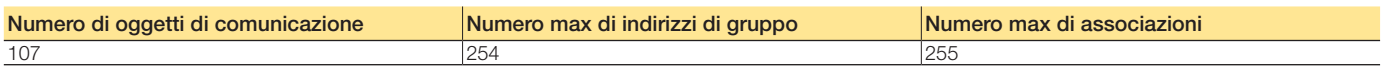

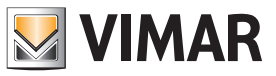

### Oggetti di comunicazione e parametri ETS

Parametri ETS di riferimento

### Generali

### Parametri generali

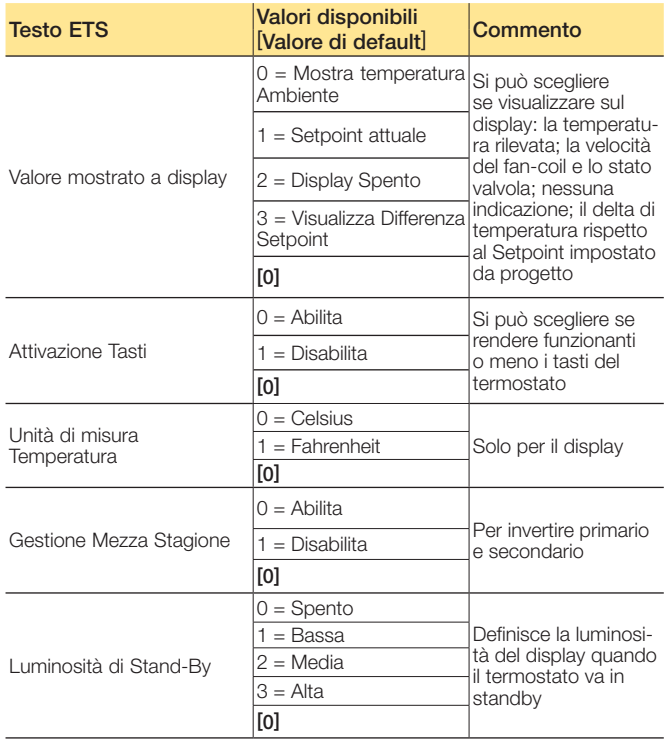

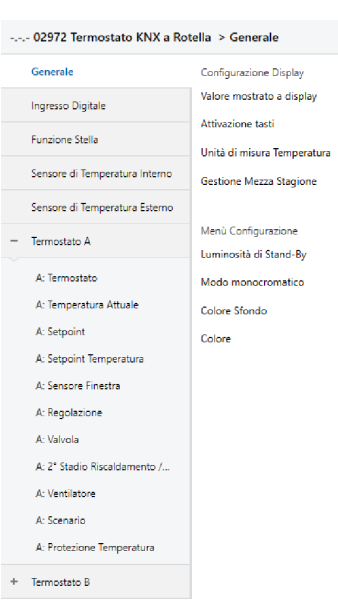

-.-.- 02972 Termostato KNX a Rotella > Generale

Configurazione Dis Valore mostrato a

Attivazione tasti

Unità di misura Tel

Menù Configurazio

Luminosità di Stan

Modo monocroma

Colore LED Rosso

Colore LED Verde

Colore LED Blu

Colore Sfondo

Generale

Ingresso Digitale

Funzione Stella

Termostato A

.<br>A: Termostato

A: Setpoint

A: Temperatura Attuale

A: Setpoint Temperatura

A: Sensore Finestra

A: Regolazione A: Valvola A: 2° Stadio Riscaldamento /... A: Ventilatore A: Scenario A: Protezione Temperatura

+ Termostato B

.<br>Sensore di Temperatura Interno

Sensore di Temperatura Esterno

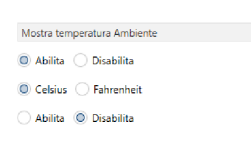

and the company of the company of the company of the company of the company of the company of the company of the company of the company of the company of the company of the company of the company of the company of the com

 $\textcircled{\small{\textsf{}}\hspace{-0.5em}\textcirc}$  Colori Predefiniti $\textcircled{\small{\textsf{}}\hspace{-0.5em}\textcirc}$  Colore Personalizzato Ambra (R 255, G 70, B 0)

 $\ddot{\phantom{0}}$ 

 $\overline{\mathbb{O}}$  Abilita  $\overline{\mathbb{O}}$  Disabilita

Modalità monocromatica per uniformare i colori del termostato a quelli della serie civile: Colori predefiniti (ad esempio Rosso, Ambra, ecc.)

N.B. Attivando la mezza stagione:

- la valvola si disattiva e non viene mai attivata;
- le velocità si attivano/disattivano in base al setpoint da raggiungere; - il 2° stadio di Raffrescamento/Riscaldamento si attiva in base al

setpoint da raggiungere.

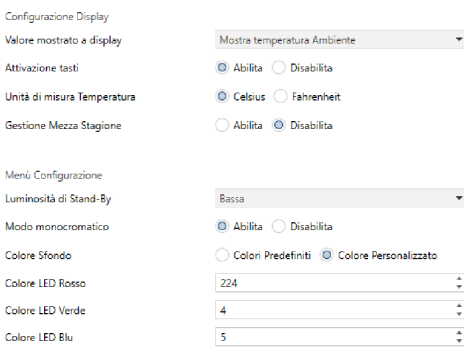

Modalità monocromatica per uniformare i colori del termostato a quelli della serie civile: Colore personalizzato (impostazione RGB)

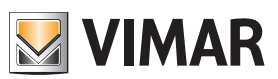

### Oggetti di comunicazione e parametri ETS

### Ingresso Digitale

Parametri Ingresso Digitale

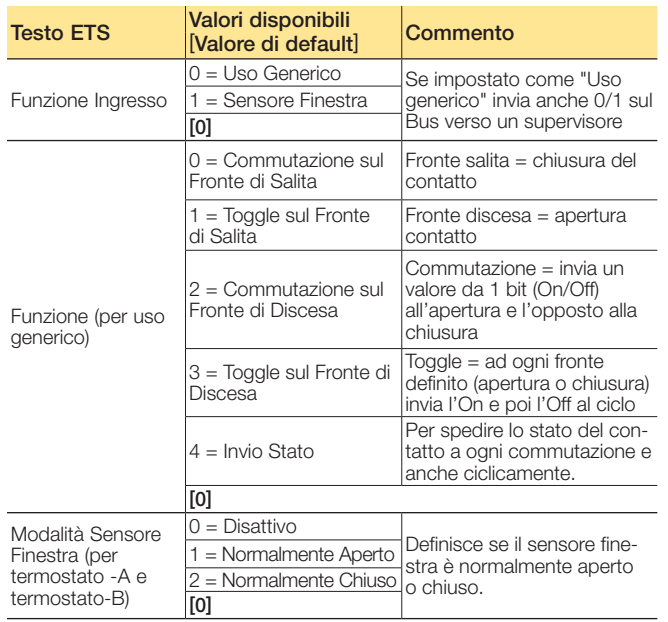

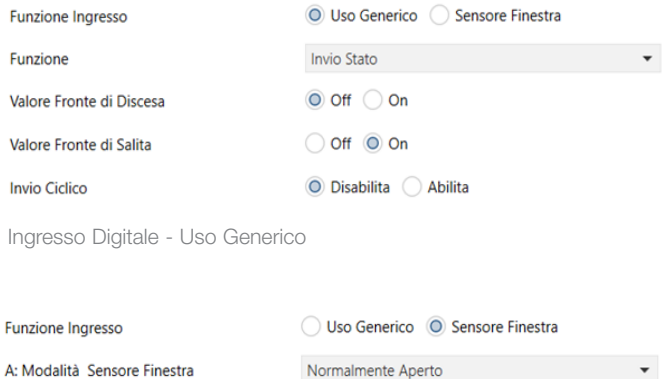

Normalmente Aperto

### Sensore di Temperatura Interno/Esterno (Termostato-A, Termostato-B)

### Parametri sensore

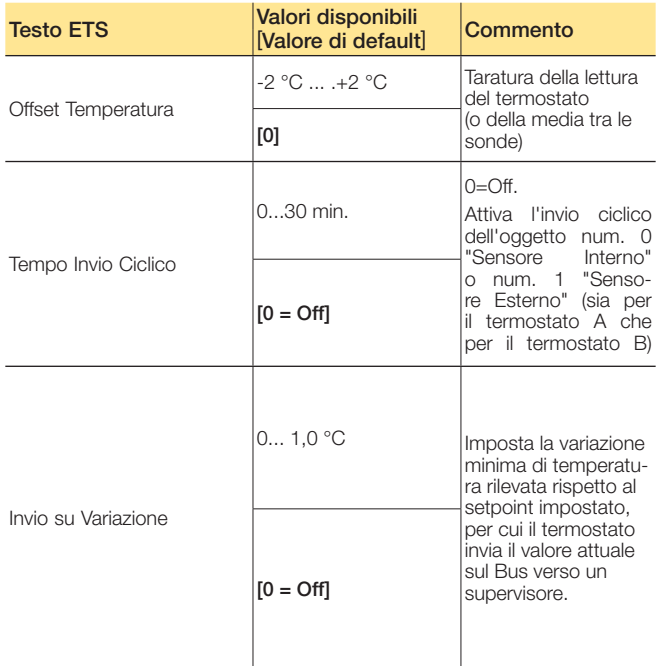

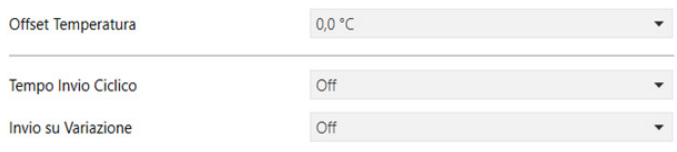

Sensore di temperatura interno/esterno

Ingresso Digitale - Sensore Finestra

B: Modalità Sensore Finestra

Nota: Se si utilizza il sistema di supervisione Well Contact Suite per aggiornare il valore visualizzato dalla postazione di supervisione della "Temperatura Attuale A/B" legata agli oggetti n° 10 e 11, è necessario abilitare l'invio ciclico o su variazione. In caso di concomitanza di un numero elevato di termostati si sconsiglia di abilitare numerosi invii ciclici con tempistiche troppo basse per evitare di sovraccaricare la comunicazione su Bus.

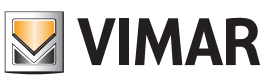

### Oggetti di comunicazione e parametri ETS

### Termostato (A/B)

### Regolazione permessa al cliente

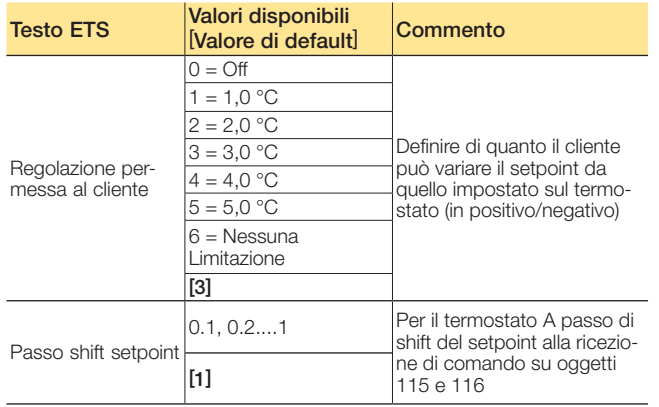

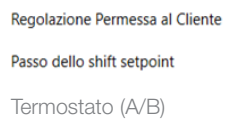

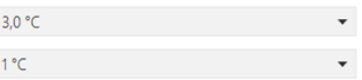

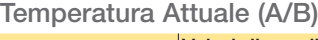

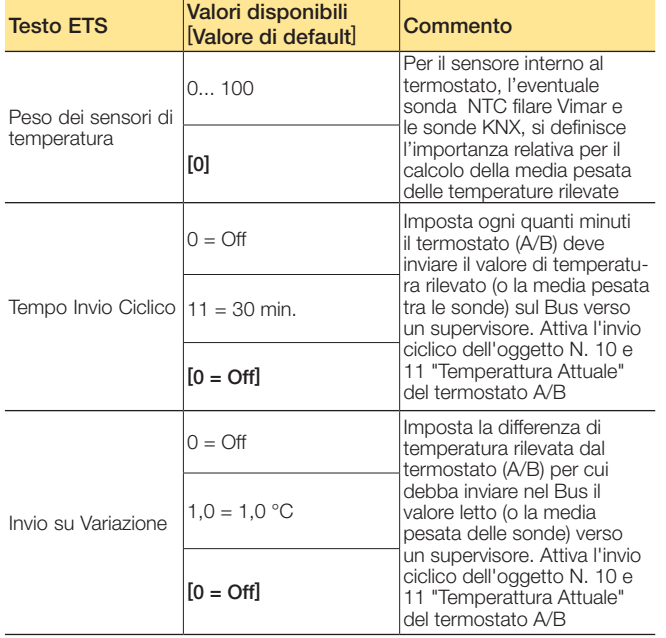

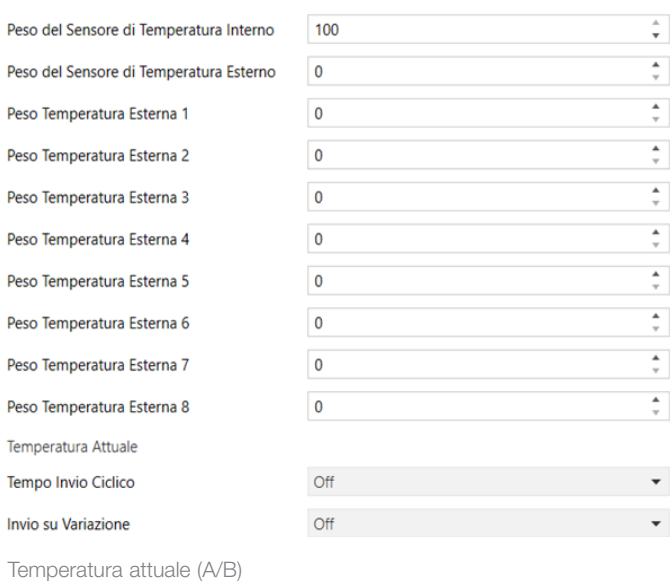

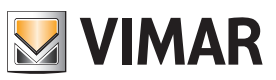

### Oggetti di comunicazione e parametri ETS

### Setpoint (A/B)

### Parametri setpoint

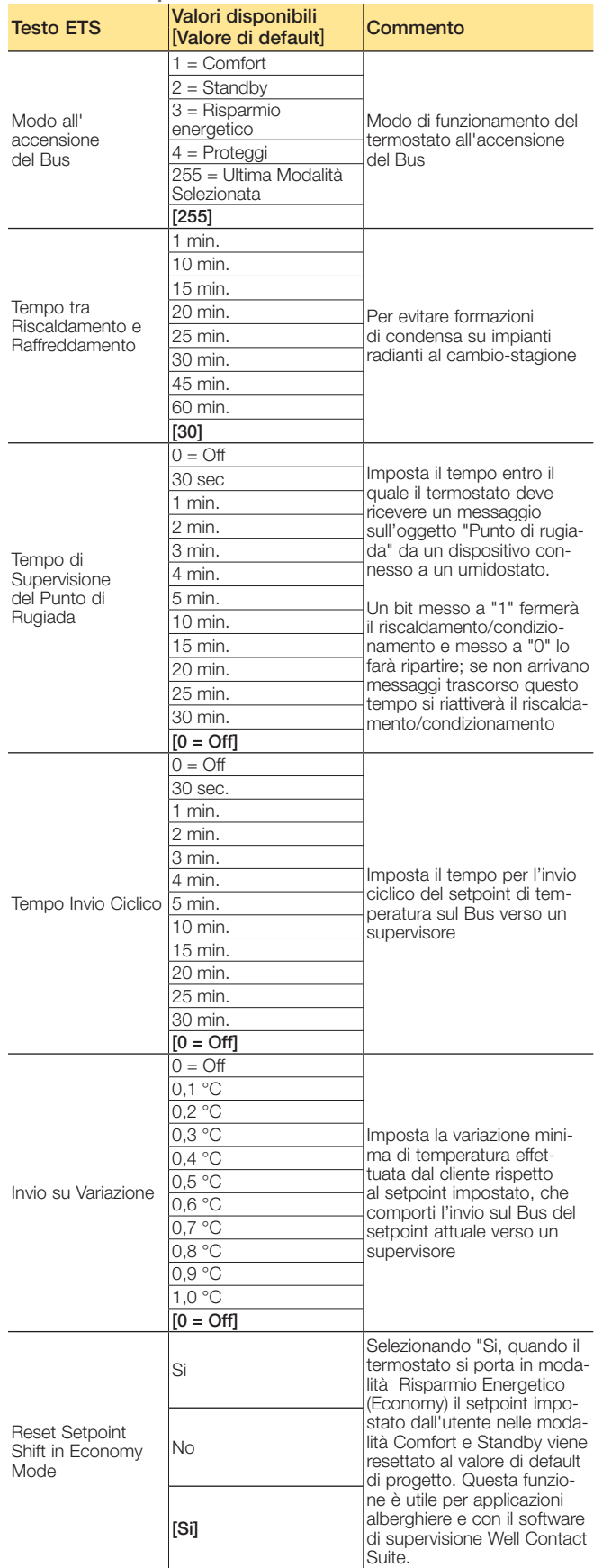

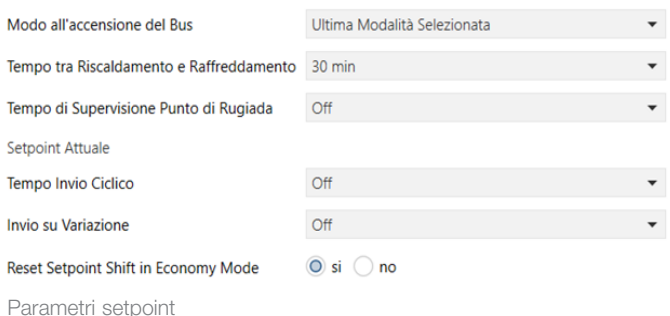

Importante: Il parametro "Tempo tra Riscaldamento e Raffreddamento" è il tempo di attesa che impiega il termostato nel passare da estate-inverno e viceversa. Tale parametro è particolarmente utile in alcuni impianti radianti a pavimento nei quali si imposta un valore di tempo alto per evitare la formazione di condensa; questo vale specialmente se i termostati funzionano con zona neutra e quindi potrebbero verificarsi più cambi stagione in un solo giorno. Se invece, compatibilmente con la tipologia di impianto, si desidera una risposta più rapida del termostato è necessario ridurre il valore di questo parametro.

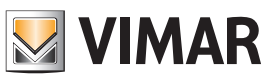

### Oggetti di comunicazione e parametri ETS

### Setpoint Temperatura (A/B)

### Parametri sensore

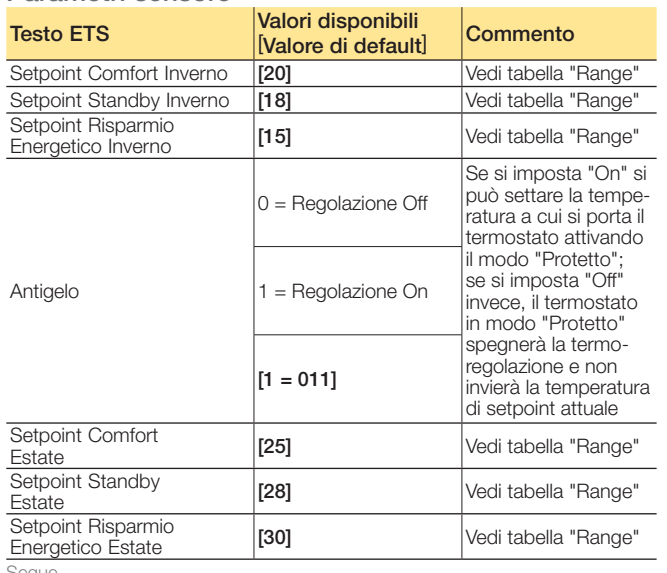

Segue

### Range per setpoint

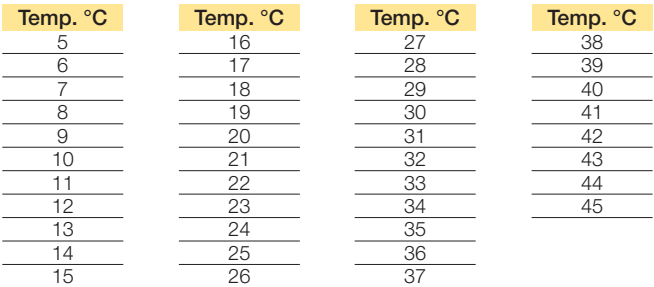

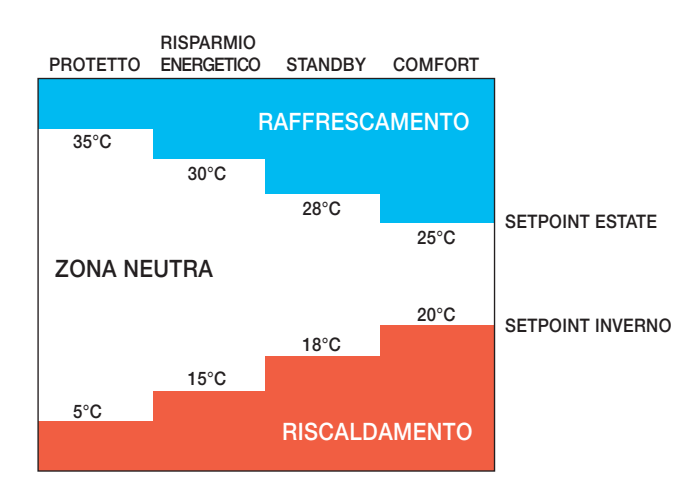

ATTENZIONE: Quando il termostato è in modalità Zona Neutra l'ampiezza di quest'ultima deve essere progressivamente crescente per le diverse modalità di funzionamento Comfort (minima ampiezza zona neutra), Standby, Risparmio Energetico e Protetto. Questa parametrizzazione effettuata con ETS garantisce che, quando il termostato cambia modo di funzionamento, il setpoint attivo sia sempre ad un valore adeguato e che il termostato non inizi a raffrescare quando prima stava riscaldando o viceversa causando un notevole dispendio energetico.

Seguito

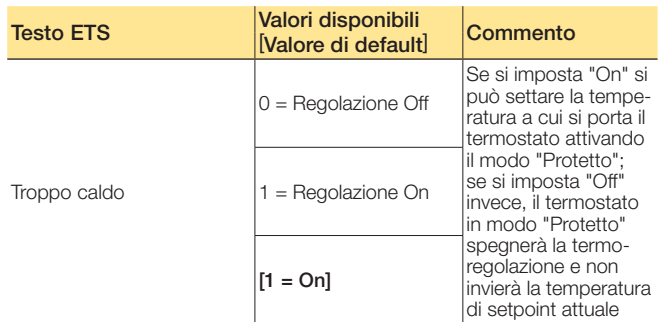

Nota: Nel caso di un impianto a 4 tubi il setpoint invernale non può assumere un valore superiore al setpoint estivo.

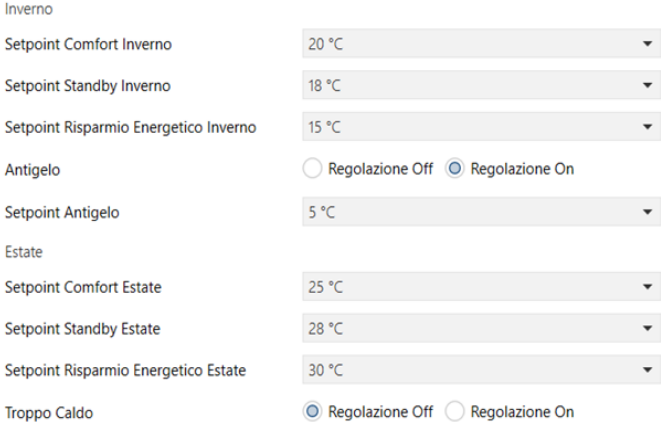

Parametri di setpoint temperatura

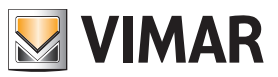

### Oggetti di comunicazione e parametri ETS

### Sensore finestra (A/B)

### Parametri sensore

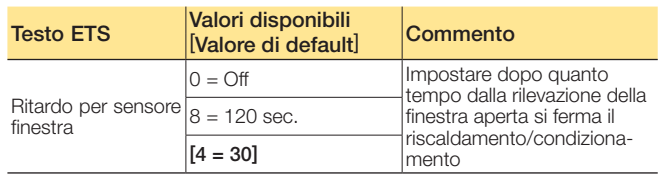

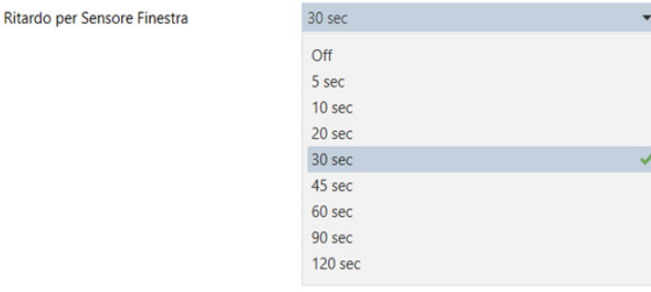

Sensore finestra (A/B)

### Parametri regolazione

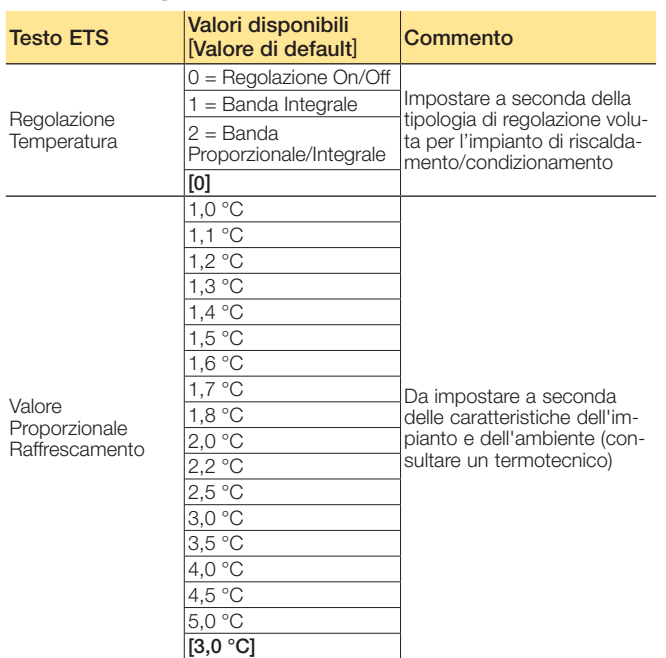

Segue

### Regolazione Temperatura

Coefficiente Differenziale

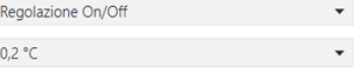

Regolazione On/Off (A/B)

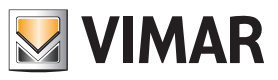

### Oggetti di comunicazione e parametri ETS

### Regolazione proporzionale/integrale (PI)

Questo tipo di regolazione sfrutta un algoritmo evoluto che mantiene più stabile la temperatura all'interno dell'ambiente, aumentandone il comfort. Tale algoritmo agisce accendendo e spegnendo opportunamente l'impianto in modo da risultare come un graduale aumento o calo della potenza termica (o refrigerante) dell'impianto stesso. Per ottenere un funzionamento ottimale è necessario effettuarne la calibrazione in base al tipo di ambiente e di impianto di riscaldamento.

Definite le grandezze:

- Ta = temperatura ambiente
- Sp = setpoint attuale
- Kp = coefficiente della componente proporzionale
- Ki = coefficiente della componente integrale
- Bp = banda proporzionale
- Ti = tempo integrativo
- L'algoritmo è caratterizzato dai seguenti parametri:
- Banda proporzionale: viene utilizzata per calcolare il coefficiente Kp = 100 / Bp e corrisponde all'ampiezza della banda di regolazione proporzionale. A partire dalla temperatura impostata, tale valore rappresenta l'intervallo di temperatura nel quale la potenza dell'impianto passa dallo 0% al 100%. *Ad esempio*: dalla temperatura (di riscaldamento) impostata a 20.0°C e Banda (P) =4.0°C, il termostato aziona l'impianto di riscaldamento al 100% quando Ta è <= 16.0 °C; all'aumentare di tale temperatura si ha la diminuzione della potenza dell'impianto fino a 0% quando la Ta raggiunge i 20°C. Il valore deve essere impostato tenendo conto della capacità termica dell'ambiente da controllare; più in generale si consiglia di utilizzare valori piccoli in corrispondenza di ambienti con buon livello di isolamento termico e viceversa.
- Tempo integrativo: viene utilizzato per calcolare il coefficiente Ki = Kp / Ti e corrisponde al tempo dopo il quale, a parità di scostamento dal setpoint (errore), la componente integrativa genera un contributo pari a quello generato dalla componente proporzionale. Il contributo integrale riduce l'errore a regime qualora nell'ambiente da controllare siano presenti perdite di energia termica in quanto tale contributo aumenta in base al tempo in cui il setpoint non viene raggiunto. Una scorretta impostazione di questo valore può causare dei transitori con variazioni rispetto al setpoint oppure un tempo più lungo per il suo raggiungimento.

Proporzionale integrale PWM: regolazione PI con valvola On/Off

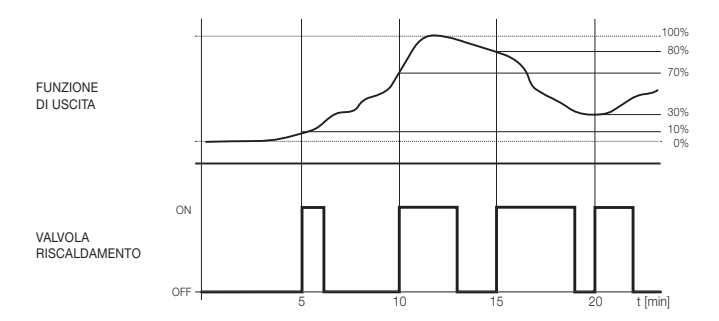

Proporzionale integrale continuo: regolazione PI con valvola proporzionale

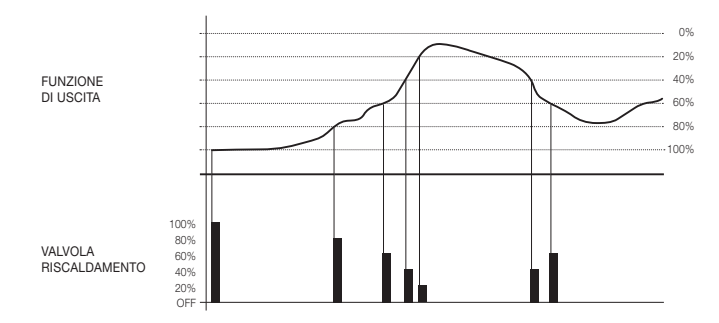

I coefficienti proporzionale ed integrale Kp e Ki vengono parametrizzati mediante il software ETS: il coefficiente proporzionale Kp per il riscaldamento corrisponde al parametro "Valore Proporzionale Riscaldamento" mentre il coefficiente per il raffrescamento viene impostato con il parametro "Valore Proporzionale Raffreddamento" Il tempo integrale Ti viene impostato attraverso i parametri "Valore Integrale Riscaldamento" e "Valore Integrale Raffreddamento" per il riscaldamento e il raffrescamento rispettivamente.

I parametri della regolazione PI vanno impostati in funzione del tipo di impianto di riscaldamento o raffrescamento utilizzato, dalla dimensione dell'ambiente e dal suo isolamento termico.

IMPORTANTE: Generalmente, nell'utilizzo dei fancoil, non viene utilizzata la regolazione PI. Tipicamente la valvola viene gestita con regolazione On/Off e con valvola On/Off oppure con valvola proporzionale (0%-100%); la regolazione accurata viene poi effettuata mediante la velocità delle ventole.

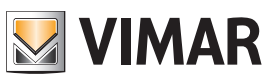

 $\langle \rangle$  .

 $\bar{\phantom{a}}$ 

### Oggetti di comunicazione e parametri ETS

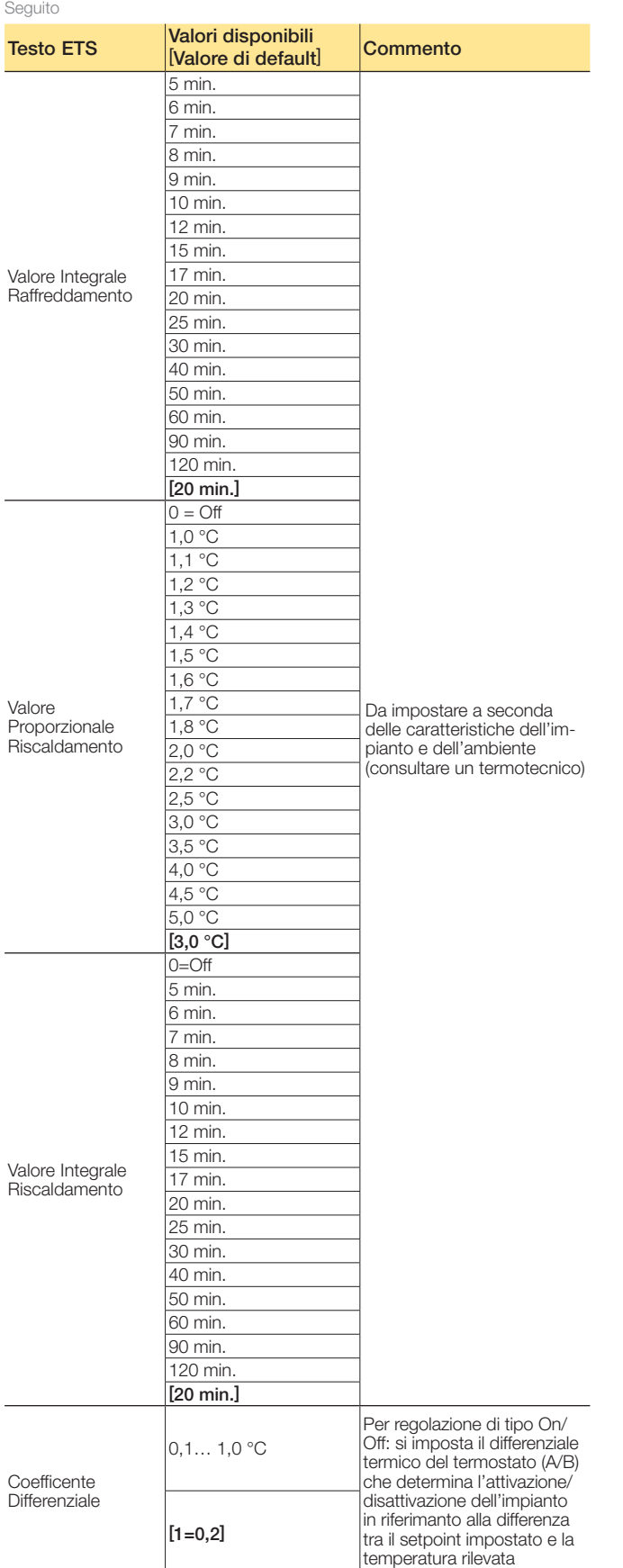

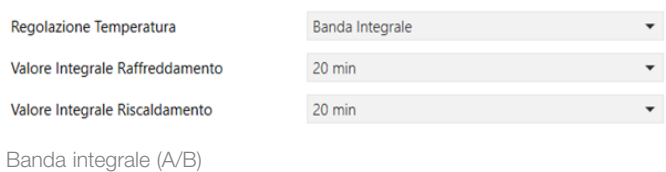

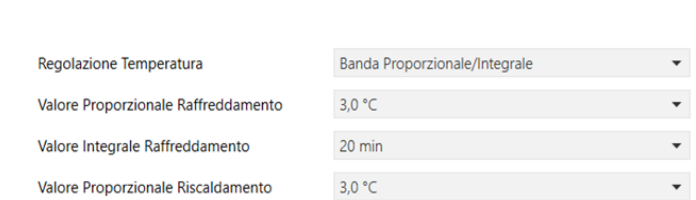

 $20 \text{ min}$ 

Banda proporzionale/integrale (A/B)

Valore Integrale Riscaldamento

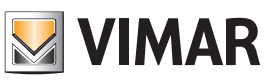

### Oggetti di comunicazione e parametri ETS

### Valvola (A/B)

### Parametri valvola

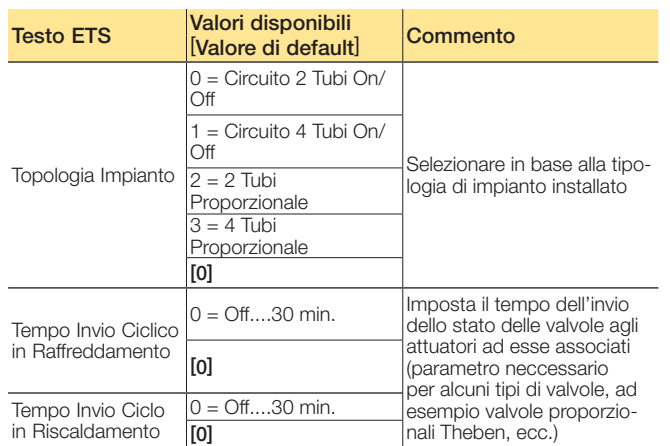

*Installazione dell'elettrovalvola in fan coil a 2 tubi* 

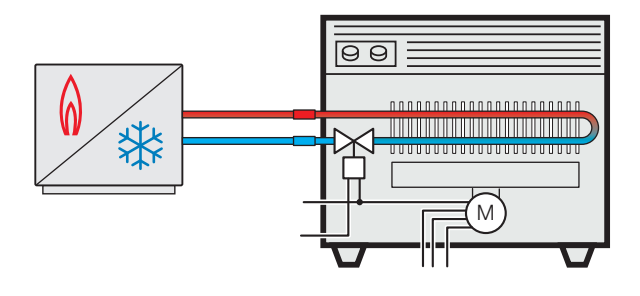

*Installazione dell'elettrovalvola in fan coil a 4 tubi* 

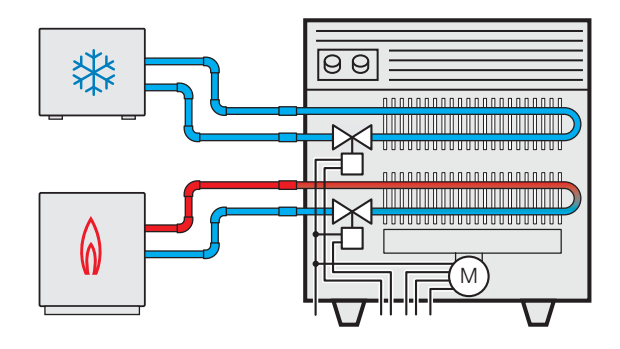

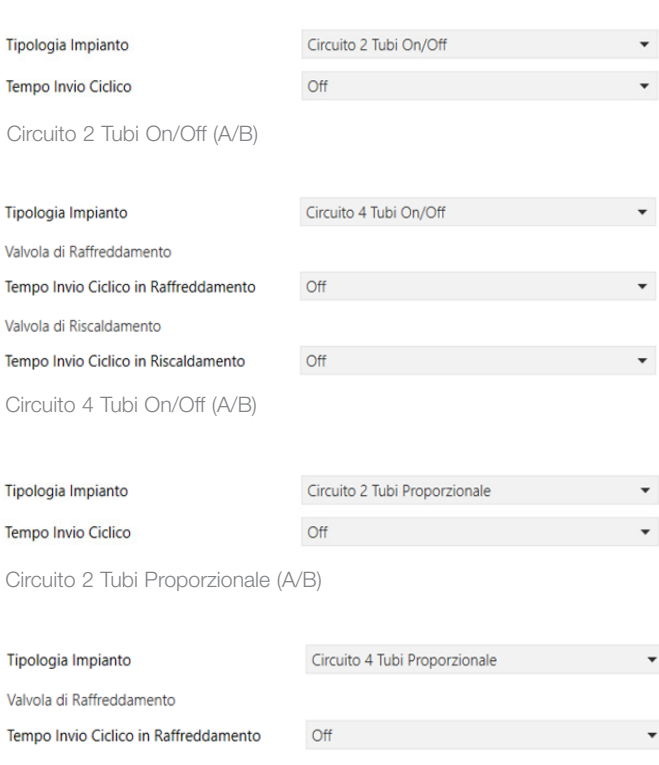

Valvola di Riscaldamento  $Off$ Tempo Invio Ciclico in Riscaldamento

Circuito 4 Tubi Proporzionale (A/B)

 $\mathbf{r}$ 

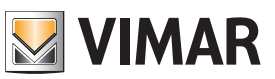

### Oggetti di comunicazione e parametri ETS

### 2° Stadio Riscaldamento/Raffreddamento (A/B) "Boost"

Il secondo stadio è utilizzato per controllare una seconda sorgente di riscaldamento o raffrescamento che permette la funzione "boost". La funzione "boost" abilita la seconda sorgente ausiliaria quando la temperatura attuale dista dal setpoint attuale più della soglia impostata.

In questo modo, lo stadio di riscaldamento/raffrescamento principale viene aiutato dalla sorgente ausiliaria a raggiungere in tempi più brevi il valore del setpoint desiderato.

Questa funzione è particolarmente utile per migliorare il comfort in impianti con dinamiche lente come, ad esempio, gli impianti a pavimento.

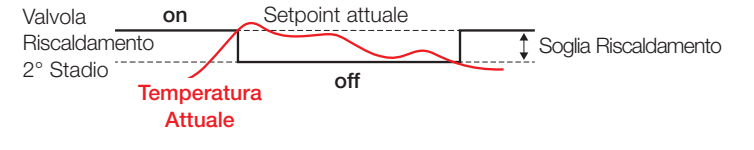

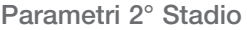

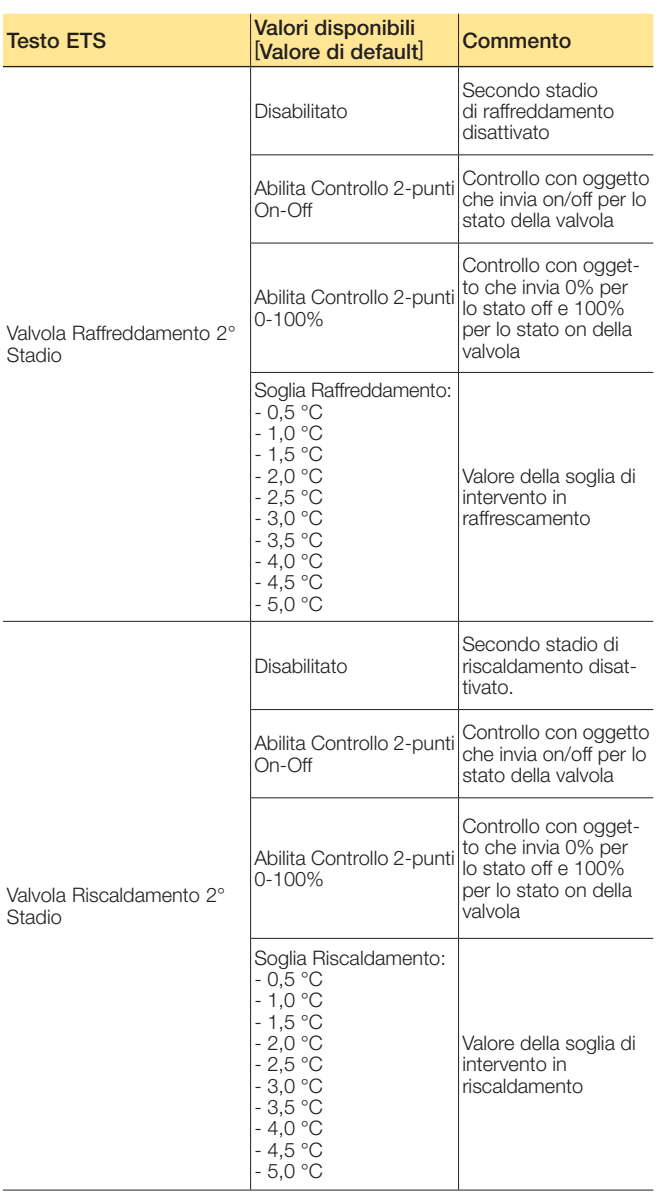

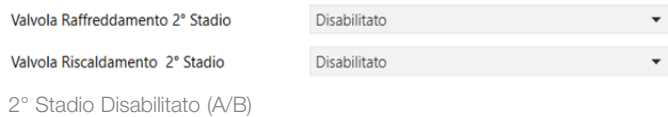

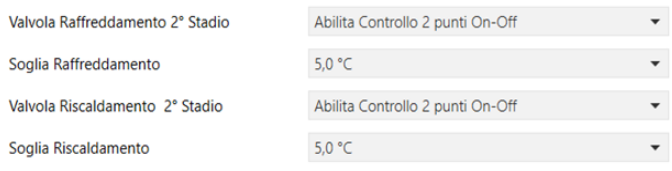

2° Stadio - Abilita Controllo 2 punti On-Off (A/B)

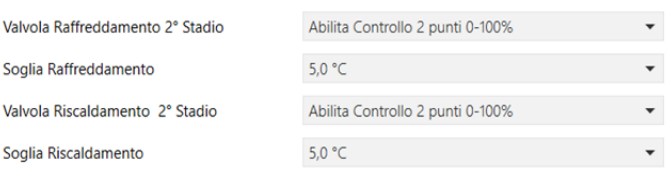

2° Stadio - Abilita Controllo 2 punti 0-100% (A/B)

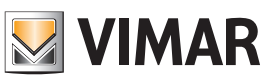

### Oggetti di comunicazione e parametri ETS

### Ventilatore (A/B)

### Parametri ventilatore

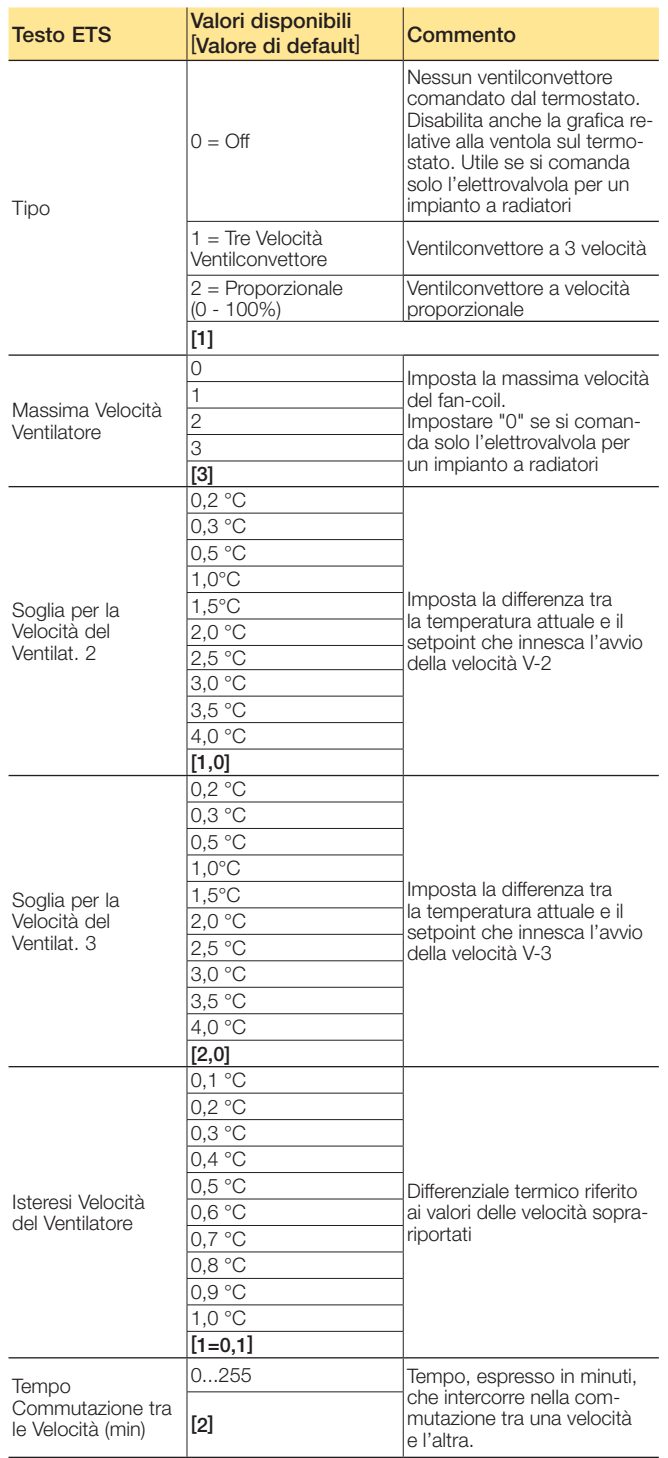

Segue

IMPORTANTE: Se si imposta a 0 il "Tempo Commutazione tra le Velocità (min)" lasciando un valore di "Isteresi Velocità del Ventilatore" basso (<0,5 °C) possono verificarsi, in prossimità delle temperature di soglia del cambio velocità, continue e ripetute commutazioni delle velocità del fancoil che potrebbero danneggiarlo.

Seguito

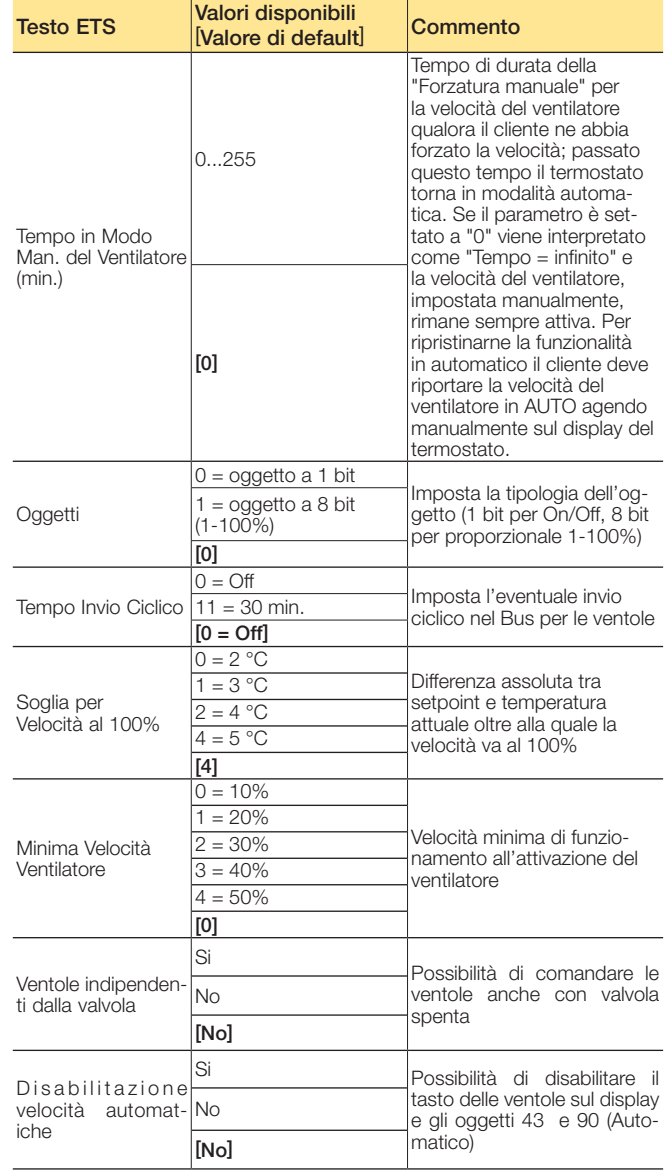

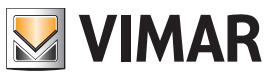

### Oggetti di comunicazione e parametri ETS

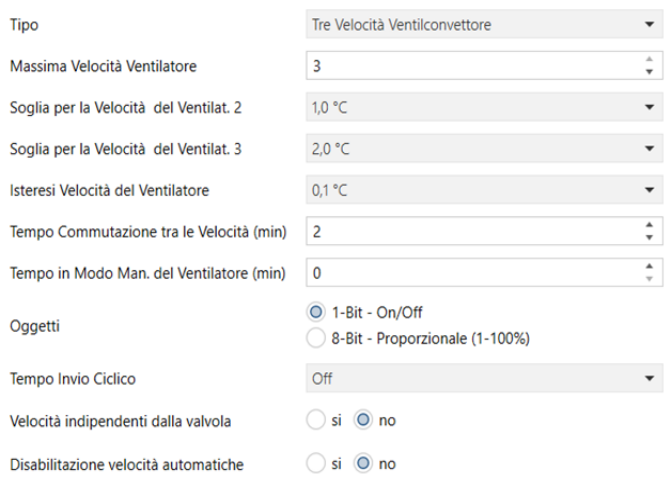

Tre Velocità Ventilconvettore (A/B)

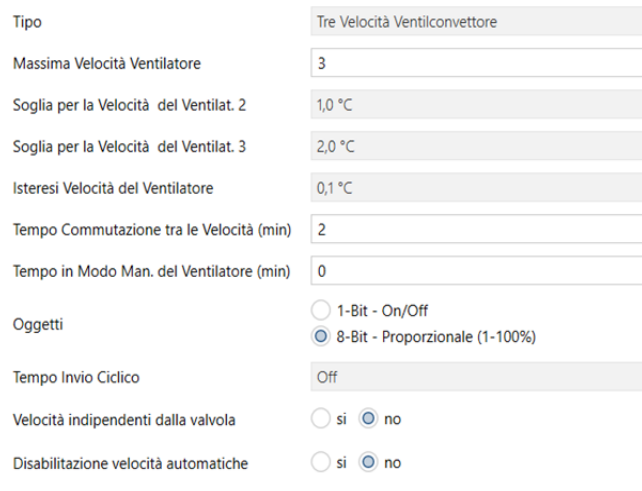

Tre Velocità Proporzionale (A/B)

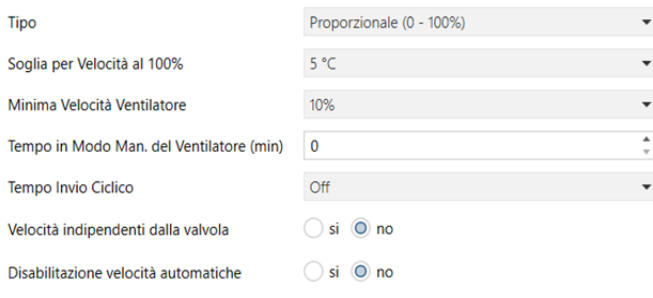

Proporzionale (A/B)

### Funzionamento manuale delle ventole

L'utente seleziona la velocità utilizzata dal termostato solamente quando la valvola è attiva; se al momento della selezione la valvola è spenta il termostato memorizza l'impostazione e la utilizzerà alla successiva attivazione della valvola. Sul display, la velocità ventole passa da "AUTO" a "OFF".

La selezione effettuata dall'utente rimane attiva fino a quando si esaurisce il tempo impostato (espresso in minuti) dal parametro "Tempo in Modo Man. del Ventilatore (min)" o non viene impostata manualmente la velocità ventole su "AUTO" mediante il tasto  $\sqrt{2}$  oppure da remoto attraverso l'oggetto di comunicazione.

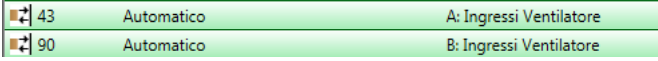

Attenzione: Se il parametro "Tempo in Modo Man. del Ventilatore (min)" è pari a 0 significa che il funzionamento manuale del ventilatore non viene mai disattivato a tempo.

#### Funzionamento automatico tre velocità fancoil

 $\checkmark$  $\stackrel{\scriptscriptstyle \pm}{\bullet}$  $\bar{\star}$  $\checkmark$  $\bar{\star}$  $\frac{1}{\pi}$  $\frac{1}{\nu}$ 

 $\star$ 

In caso di fancoil a tre velocità nella modalità "AUTO" la velocità del fancoil è regolata automaticamente dal termostato. La velocità passa automaticamente dalla velocità superiore a quella inferiore a mano a mano che la temperatura misurata si avvicina al valore impostato a setpoint. La soglia per determinare la velocità da impostare è legata ai parametri "Soglia per la Velocità del Ventilat. 2" e "Soglia per la Velocità del Ventilat. 3" mentre la velocità 1 risulta attiva quando la valvola viene accesa ed è trascorso il "Tempo di commutazione tra le Velocità (min)". Un esempio di funzionamento è illustrato nella figura che segue dove SV2 e SV3 sono rispettivamente "Soglia per la Velocità del Ventilatore. 2" e "Soglia per la Velocità del Ventilatore. 3"; ΔTR è invece il "Coefficiente Differenziale" della regolazione on/off.

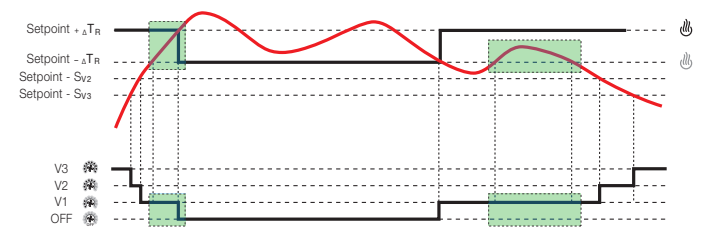

Nota: nell'esempio riportato in figura è stato trascurato l'effetto del parametro "Isteresi Velocità del Ventilatore" e si è impostato il parametro "Tempo di commutazione tra le Velocità"= 0.

Quando la temperatura misurata raggiunge il setpoint il termostato spegne la ventola, invia sul Bus un bit 1 per l'oggetto n° 45 o n° 92 "Off - Uscite Ventilatore" (V0), accende V0 e spegne V1. Quando la temperatura si scosta dal valore desiderato la valvola viene accesa e la velocità V1, dopo il valore "*Tempo di commutazione tra le Velocità*" viene attivata. Nelle figure di esempio che seguono tale parametro è impostato a 0.

N.B.: Per motivi legati alla sicurezza degli impianti, se la valvola è attiva l'utente non potrà impostare "OFF" dal termostato. E' quindi necessario far spegnere la valvola impostando il termostato in un'altra modalità oppure modificandone il set point.

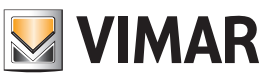

### Oggetti di comunicazione e parametri ETS

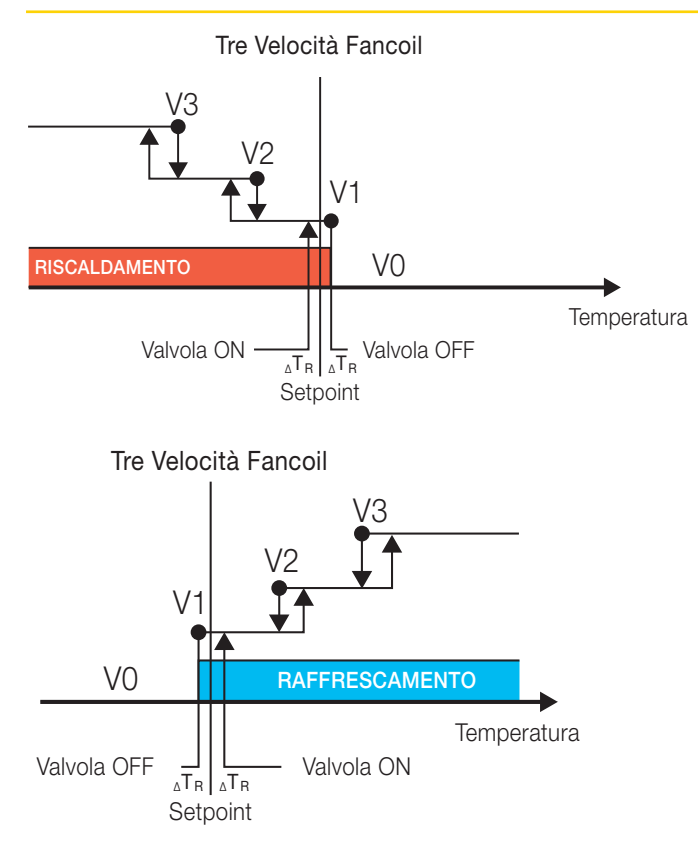

### Tempo di commutazione tra le Velocità

Si tratta del tempo di attesa all'attivazione della velocità dopo l'accensione della valvola (permette alla batteria del fancoil di raggiungere la temperatura corretta prima di far girare l'aria). Questo parametro viene utilizzato anche tra un cambio di velocità ed un altro per evitare continue commutazioni di velocità in prossimità delle soglie.

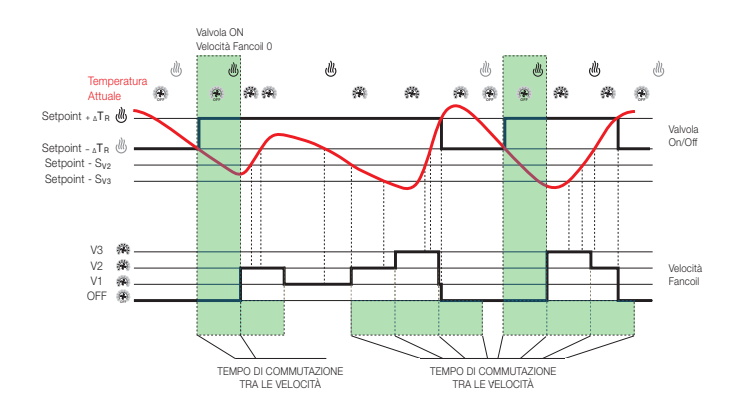

### Funzionamento fancoil proporzionale

Il funzionamento per il ventilatore proporzionale è simile a quello del fancoil a tre velocità. Quando la valvola è OFF la velocità proporzionale è pari a 0%; quando la valvola è ON il valore della velocità proporzionale dipende dalla differenza tra il setpoint e la temperatura misurata nella stanza. Maggiore è questa differenza e più alto sarà il valore proporzionale di velocità impostato. Quando tale differenza supera il valore "Soglia per Velocità al 100%" l'uscita proporzionale della ventola è impostata alla massima velocità possibile ossia 100%; quando la differenza è minima la velocità proporzionale viene impostata al valore "Minima Velocità Ventilatore". Il funzionamento del ventilatore proporzionale, come per le tre velocità, può essere settato in in modo automatico oppure, in modalità manuale, al valore richiamato dal tasto del termostato o a quello impostato dall'oggetto "Proporzionale (0-100%) - Ingressi Ventilatore"

### Fancoil Proporzionale

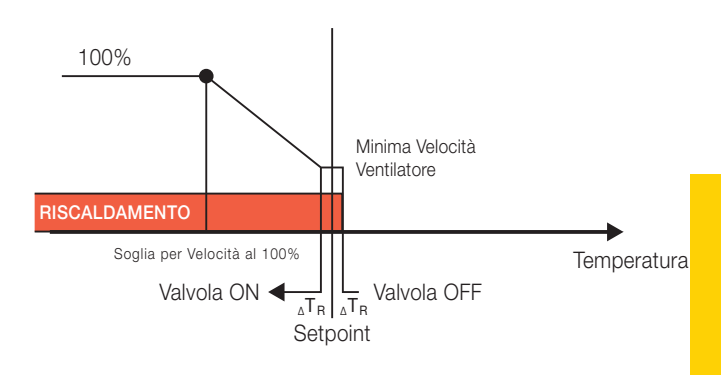

### Fancoil Proporzionale

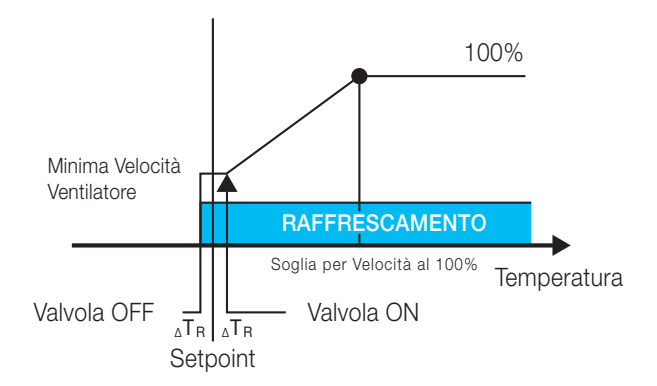

N.B.: Per motivi legati alla sicurezza degli impianti, se la valvola è attiva l'utente non potrà impostare "OFF" dal termostato. E' quindi necessario far spegnere la valvola impostando il termostato in un'altra modalità oppure modificandone il set point.

### Oggetti di comunicazione e parametri ETS

### Scenario (A/B)

Sono disponibili 16 scenari. Si possono quindi memorizzare sull'OUT del dispositivo 16 diversi scenari, e con Abilita Apprendimento Scenario si può impostare lo stato dell'OUT per lo scenario voluto anche con un messaggio dal Bus (scene learn).

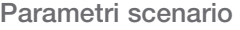

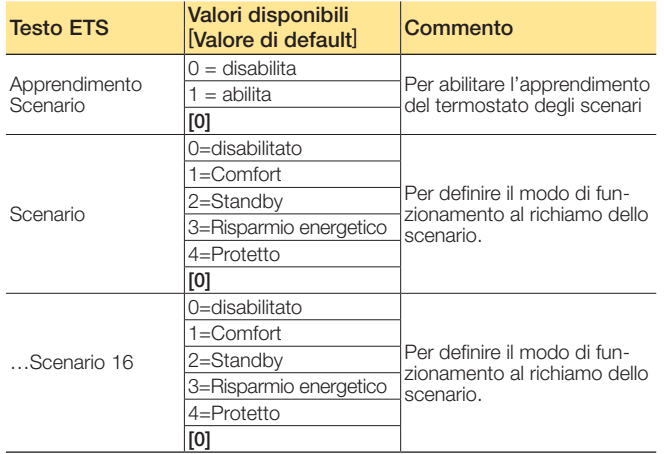

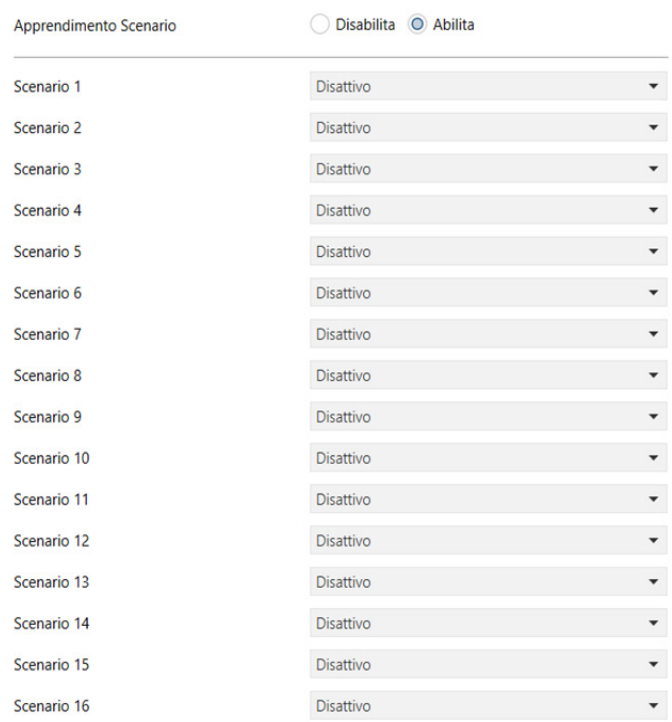

Parametri scenario (A/B)

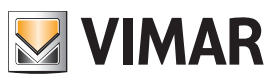

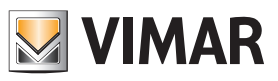

 $\overline{a}$ 

### Oggetti di comunicazione e parametri ETS

### Protezione Temperatura (A/B)

La funzione è utilizzata per limitare la temperatura della zona regolata dal termostato

Parametri Protezione Temperatura<br>
Mediante il parametro "Canale Temperatura" si seleziona la Protezione Temperatura (A/B) temperatura da monitorare; quando essa, in riscaldamento, supera il valore selezionato con il parametro "Temperatura Limite", il termostato cambia il suo modo di funzionamento e si porta in OFF inviando un segnale di allarme con l'oggetto *Allarme Temperatura Pavimento*.

Il termostato esce dalla condizione di allarme quando la temperatura scende sotto la soglia impostata e l'utente modifica il modo di funzionamento del termostato.

L'applicazione tipica per questa funzione è quella di limitazione della temperatura massima del pavimento.

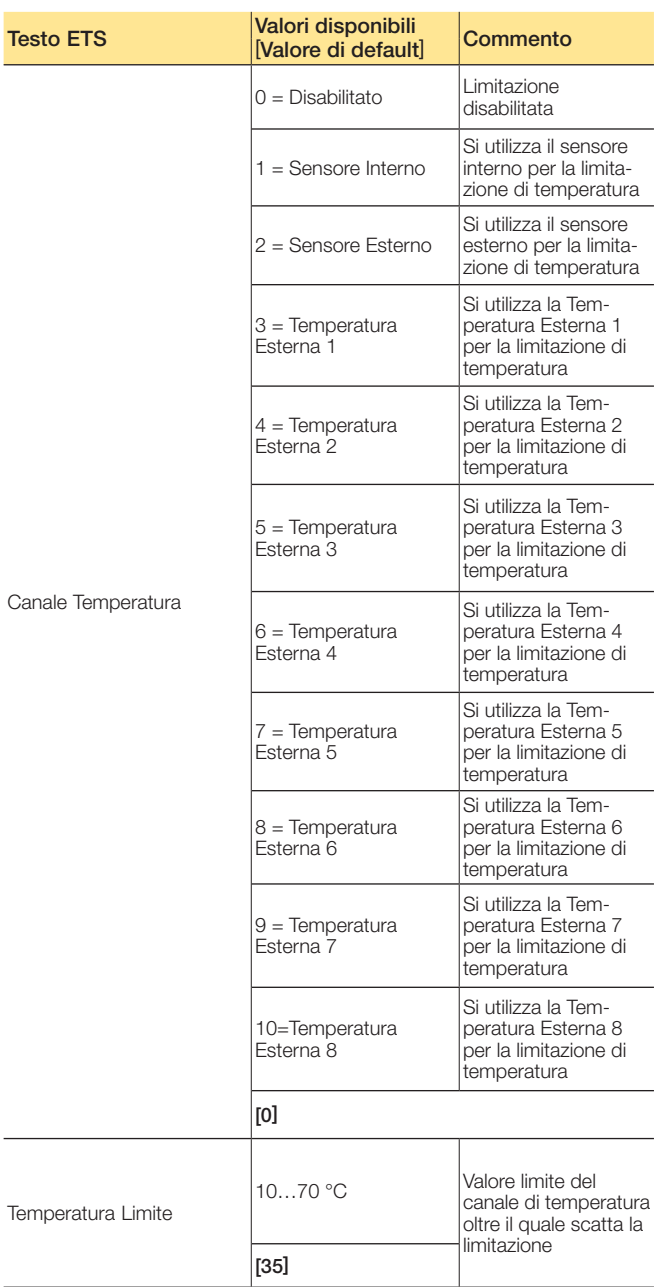

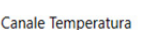

Temperatura Limite

Disabilitato 35

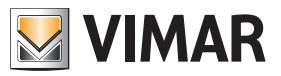

### FAQ

1. Quali sono gli oggetti del termostato da utilizzare tassativamente nel progetto ETS? Per ognuno di essi va creato un gruppo ETS dedicato oppure vanno creati "gruppi in comune"?

Per gli oggetti di seguito elencati, è necessario creare un gruppo distinto per ogni datapoint di ogni termostato.

- In generale:
- Termostato A: 13 63.
- Termostato B: 64 -113.

In particolare:

- 12 se è presente il Termostato B.
- 39 se l'impianto è a 4 TUBI ed ha valvola di RAFFRESCAMENTO. 90 per il termostato B.
- 43 se è presente un fancoil proporzionale. 94 per il Termostato B.
- 57 se è presente un contatto finestra che deve disattivare il clima, 108 per Termostato B.

### Nota.

Si potrebbe creare anche un gruppo generale con il comando di Estate/Inverno di tutti i termostati (DATAPOINT 22 per i Termostati A e 72 per i Termostati B), ma se si tratta di un impianto nel quale è presente il software di supervisione Well-contact Suite si consiglia di creare un gruppo per ogni singolo Termostato A e per ogni singolo Termostato B.

### 2. Cosa rappresenta l'oggetto "*Modo Termostato*"?

Indica esclusivamente il modo in cui si trova attualmente il termostato (oppure in che modo lo si vuole mettere visto che è presente il relativo oggetto anche in scrittura). Non indica se ci si trova in estate o inverno. Le opzioni possibili sono:

- $01 =$  Comfort
- $02 =$ StandBy
- 03 = Economy
- 04 = Protect/Off

Per capire se il termostato è in modalità Off è possibile andare a leggere l'oggetto 16 "Off A: Modo - comando" oppure l'oggetto 67 "Off B: Modo - comando" che risponderà 1 se il termostato è in Off oppure 0 se è in altra modalità di funzionamento.

#### 3. Che differenza c'è tra l'oggetto "*Protetto*" e "*Off*" nel funzionamento in " *Antigelo-Troppo Caldo*"?

Va utilizzato l'oggetto "*Protetto*" che funge da Off nel caso in cui, i parametri "*Setpoint Temperatura*", le voci "*Antigelo*" e "*Troppo Caldo*" siano settate su "*Regolazione Off*". In questo caso quindi attivando l'oggetto "*Protetto*" il termostato disattiva totalmente la termoregolazione e non invia nemmeno sul Bus il suo setpoint attuale: nelle normali installazioni si consiglia quindi di impostare "*Regolazione On*" sui paramentri " *Antigelo*" e " *Troppo Caldo*", settando le due relative temperature. In questo modo si eviterà il congelamento dei tubi in inverno o un surriscaldamento eccessivo dell'ambiente in estate. Il modo "*Off*" invece inibisce anche "*Troppo Caldo*" e "*Antigelo*" e non dovrebbe mai essere usato nelle normali installazioni. L'oggetto "*Modo Off*" spegne il termostato anche se la temperatura scende sotto zero (cioè non attiva Riscaldamento/Condizionamento).Si consiglia di utilizzare l'oggetto "*Protetto*" che fa commutare il termostato in Off oppure protetto (Antigelo) a seconda di come sono impostati i relativi parametri (estate o inverno).

#### 4. Qual'é la funzione dell'oggetto "*Termostato Off*" e che applicazioni può avere?

I termostati hanno diversi oggetti che sono stati creati per il funzionamento con il nostro software alberghiero Wellcontact Suite. L'oggetto "*Termostato Off*" blocca la comunicazione-Bus del termostato (in ricezione ed in invio); è una funzione dedicata al software di supervisione Vimar.

### 5. Qual'é la funzione della modalità "Off" e che applicazioni ha?

L'oggetto "Modo Off" spegne il termostato anche se la temperatura scende sotto zero (cioè non attiva Riscaldamento/Condizionamento). Si consiglia di utilizzare l'oggetto "*Protetto*" che fa commutare il termostato in off oppure protetto (antigelo) a seconda di come sono impostati i relativi parametri (estate o inverno).

### 6. Qual'é la funzione dell'oggetto "Comfort"?

A differenza degli oggetti "*Risparmio Energetico*", "*Protetto"*, "*Off*" che non accettano l'invio di un bit a "0", se si mette ad "1" l'oggetto "*Comfort*" il termostato passa in modalità comfort alla temperatura di progetto o a quella precedentemente personalizzata dal cliente; se si mette a "0" tale oggetto il termostato si porta in **modalità stand-by** (alla temperatura di progetto o a quella precedentemente personalizzata dal cliente).

### 7. Qual'é la funzione dell'oggetto "*Protetto Estate*"?

È il setpoint del **modo protetto** in condizionamento. Si tratta del duale del modo protetto in riscaldamento (in condizionamento rinfresca se la temperatura supera il setpoint impostato mentre, in riscaldamento scalda se la temperatura è inferiore).

### 8. Nei termostati 20542, 16922, 14522 si utilizzava un solo bit per attivare/disattivare l'antigelo; cosa si utilizza ora?

Si utilizza l'oggetto "*Protetto*" (estate o inverno). Nota.

Nei parametri dell'oggetto deve essere attivo l'antigelo (o il duale "*Troppo Caldo*"), per non ottenere un Off.

#### 9. Nei termostati 20542, 16922, 14522 per disattivare la modalità "*Antigelo*" era sufficiente inviare uno "0". Con i nuovi termostati cosa bisogna fare? È obbligatorio cambiare modalità, ad esempio "*Economy*"?

Si: l'installatore decide se l'utente può spegnere o impostare in modalità "*Antigelo*" l'impianto. A seconda dei parametri ETS impostati, il termostato va in modalità "*Antigelo*" e torna al modo precedente soltanto con apertura e chiusura della finestra, mentre se si imposta il termostato in "*Protetto*" dal Bus, poi bisogna modificarne la modalità.

#### 10. Nei termostati 20542, 16922, 14522 per leggere lo stato dell'antigelo si usava un singolo bit; nella sua supervisione servono singoli bit (a "0" o a "1") e non byte. Dove si trova tale oggetto/stato?

Il sistema KNX prevede l'oggetto a 1 byte "*Modo Termostato*" per leggere lo stato del termostato. Se non si vuole utilizzare il Byte si puo impostare in lettura l'oggetto di cambio del modo da 1 bit; questa però non è la soluzione ottimale perché poi sarà necessario leggerli esplicitamente dato che non spediscono l'informazione in automatico.

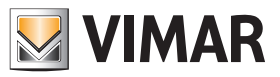

### FAQ

#### 11. C'è qualche particolare accorgimento quando si utilizza il comando di valvole proporzionali 0-100%?

Non usare mai l'oggetto "*Control Value*"; si tratta infatti di un oggetto di debug lasciato all'interno dell'applicativo per questioni di certificazione KNX. Nel caso specifico sostituirlo con "*Valvola di Raffreddamento*" per ottenere la funzione desiderata.

Alcuni tipi di valvole con controllo proporzionale hanno però bisogno di un refresh ciclico del valore di controllo; in tal caso bisogna attivare l'invio ciclico alla valvola del valore di controllo. Per comandare elettrovalvole proporzionali si deve utilizzare l'oggetto "Valvola di Raffreddamento/ Riscaldamento in lettura/scrittura (che compare solo per impianti "Proporzionale 2 Tubi", selezionato dal parametro "*Valvole*"), oppure gli oggetti "Valvola di Raffreddamento" e "Valvola di Riscaldamento" compariranno se "Tipologia Impianto" è impostato con il parametro "Circuito 4 Tubi Proporzionale".

#### 12. Si ha l'esigenza di avere un gruppo che si porti a "0" quando il termostato viene impostato in "Off" (dal cliente o dal supervisore) e che ritorni ad "1" quando il termostato viene riportato in "CMF"; cosa di deve fare?

Questa è un'applicazione che permette di forzare l'ingresso di un apparato Daikin con interfaccia KNX in modo che esso disattivi la macchina se il termostato è Off e la riaccenda se è "CMF" senza necessariamente attivare l'impianto (il riscaldamento si attiva poi a seconda dei messaggi inviati dal termostato alla valvola). In pratica il cliente vuole utilizzare il termostato per dare un On/Off ad un apparecchio che ha una propria funzionalità per il controllo della temperatura. Per far ciò è necessario utilizzare un oggetto (tipo una logica KNX) che invii un On/Off in base al modo del termostato (sfruttando l'oggetto di "*Modo*").

### 13. Come va gestito il contatto N.C. di una finestra quando lo si collega al termostato per ottenere la segnalazione di finestra aperta?

L'ingresso a cui è collegato il contatto finestra va impostato con funzione "*Invio Stato*" per far si che invii un messaggio all'apertura ed uno alla chiusura: se si utilizza un contatto N.C. si imposterà poi "*Off*" per il fronte di discesa (apertura della finestra e del contatto) e "*On*" per il fronte di salita (chiusura della finestra e del contatto); se il contatto è di tipo N.O. si setteranno rispettivamente "*On*" e "*Off*" i due parametri (all'apertura della finestra il contatto viene chiuso e viceversa).Se si imposta l'ingresso come "*Sensore finestra*", l'apertura della finestra fermerà il termostato scrivendo un byte "04" (antigelo) al datapoint "*Stato modo*" e "00" al datapoint "*Valvola di Raffreddamento/Riscaldamento*" (chiude la valvola); la chiusura della finestra imposterà lo stato precedente; si può anche decidere un tempo di ritardo rispetto all'apertura della finestra trascorso il quale il termostato si fermerà.Se si desidera che assieme a questa gestione interna del termostato avvenga anche un invio nel Bus di un bit a "0" all'apertura e un "1" alla chiusura della finestra, allora l'ingresso IN del termostato va impostato come "*Uso Generico*" in modo da visualizzare anche l'oggetto "*Ingresso*"; se il contatto finestra è collegato all'IN del termostato questo nuovo oggetto va poi associato ad un gruppo con l'oggetto "*Sensore Finestra*" mentre se si utilizzasse l'IN di un altro dispositivo KNX si legherà questo all'oggetto di "*Sensore finestra*".

- 14. Quali sono le funzioni ritenute più importanti per l'utilizzo dei termostati su impianti alberghieri con il software di gestione/supervisione Well-contact Suite (e non solo)?
	- a.*Temperatura Attuale*: è utile per visualizzare la temperatura dei termostati nel software (si consiglia di impostare nei parametri l'invio ciclico; da valutare in caso di elevato numero di dispositivi).
	- b.*Modo Termostato* o in alternativa *Comfort*, *Risparmio Energetico, Protezione*: sono importanti per inviare i comandi sulla modalità di funzionamento dei termostati tramite Well-contact Suite.
	- c.*Modo Termostato stato*: è importante per visualizzare nel software la modalità di funzionamento corrente dei termostati.
	- d.*Stato Estate/Inverno*: è importante per visualizzare nel software la modalità di funzionamento stagionale corrente dei termostati.
	- e.*Abilita Estate/Inverno*: è fondamentale per inviare i comandi sulla modalità di funzionamento stagionale dei termostati tramite il software Well-contact Suite.
	- f. *Setpoint Attuale*: è utile per visualizzare con il software la temperatura impostata nei termostati (si consiglia di impostare nei parametri l'invio ciclico; da valutare in caso di elevato numero di dispositivi).
	- g. *Setpoint Comfort Inverno, Setpoint Standby Inverno, Setpoint Risparmio Energetico Inverno, Setpoint Protetto Inverno, Setpoint Comfort Estate, Setpoint Standby Estate, Setpoint Risparmio Energetico Estate, Setpoint Protetto Estate (*oggetti dal 28 al 35 e dal 79 al 86): sono utili per poter visualizzare e impostare dal software i vari "*Setpoint base*" nelle due modalità di funzionamento stagionali.

Nota. Per poter visualizzare i valori è necessario impostare manualmente in ETS il flag di lettura per queste property.

h.Casistiche gestione Velocità riscaldamento/condizionamento per i termostati:

### Gestione Tre Velocità Proporzionale:

- 1. *Proporzionale (0-100%) Ingressi Ventilatore*: è utile per inviare il valore di massima velocità proporzionale.
- 2. *Proporzionale (0-100%) Uscite Ventilatore*: è utile per visualizzare sul software il valore di massima velocità proporzionale.

### Gestione On/Off:

- 1. *Velocità V1 Ingressi Ventilatore, Velocità V2 Ingressi Ventilatore, Velocità V3 - Ingressi Ventilatore, Automatico - Ingressi Ventilatore*: sono utili per poter inviare al termostato comandi di forzature delle velocità o forzare la loro gestione automatica.
- 2. *Off Uscite Ventilatore, Velocità V1 Uscite Ventilatore, Velocità V2 - Uscite Ventilatore, Velocità V3 - Uscite Ventilatore*: sono utili per visualizzare la velocità attuale del fan-coil.
- 3. *Velocità V1 Disabilita Ventilatore, Velocità V2 Disabilita Ventilatore, Velocità V3 - Disabilita Ventilatore*: sono utili per inviare comandi per la disabilitazione delle velocità.
- i. Sensore Finestra (oggetti 57 e 108): per visualizzare sul software di supervisione (ad esempio dal PC nella reception di un hotel) lo stato delle finestra abbinata al termostato è necessario:
	- 1. Impostare il contatto in ingresso come "Uso Generico" ed usarlo come sensore finestra aperta;

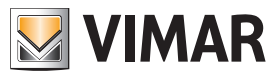

### FAQ

- 2. Assegnare l'indirizzo di gruppo voluto all'oggetto "Sensore finestra"
- 3. Assegnare a tale indirizzo la Tipologia di Indirizzo/ Oggetto "Contatto" all'interno del software Well-Contact Suite.
- l. *Temperatura*: Automatico/Manuale: è utile per visualizzare se il setpoint è stato impostato mediante il software oppure manualmente attraverso i tasti del termostato.
- m. *Fancoil*: Automatico/Manuale: è utile per visualizzare se l'attuale velocità del fan-coil è gestita automaticamente dal termostato o è stata forzata.
- n.*Temperatura*: Disabilita Funzionamento Locale: è utile per visualizzare ed inviare i comandi da software in relazione alla possibilità o meno di impostare manualmente il setpoint corrente sul termostato.
- o. *Fancoil*: Disabilita Funzionamento Locale: è utile per visualizzare ed inviare i comandi da software in relazione alla possibilità o meno di impostare manualmente la velocità dal termostato.

### 15. Per effettuare la supervisione dei termostati mediante software Vimar Well-contact Suite, quali oggetti di comunicazione bisogna impostare?

È necessario impostare su "Read" i relativi flag degli oggetti dal 28 al 35 e dal 79 al 86 di ogni termostato 02972.

### 16. A cosa serve il parametro " *Tempo in Modo Man. del Ventilatore*"?

Si tratta di un tempo indicato nei parametri entro il quale il termostato resta in "Forzatura manuale" qualora il cliente lo abbia forzato nelle temperature o nella velocità del fan-coil: passato questo tempo il termostato torna in automatico. Se il parametro è settato a "0" viene interpretato come "Tempo = infinito" quindi la forzatura manuale rimane sempre attiva.

### 17. Si vuole un oggetto che vada a "1" se una delle 3 velocità è attivata e torni a "0" se V 1/2/3 sono disattive.

Utilizzare l'oggetto "*Valvola di raffrescamento/riscaldamento*".

18. Esiste la possibilità di portare a "0" un oggetto nel momento in cui dal termostato si imposta la velocità V-0?

No, non è possibile impostare manualmente la velocità V-0.

#### 19. L'oggetto " *Modo Termostato - Modo*" (oggetto 17 e 68) è utilizzabile solo da Well-Contact Suite o anche da altri software di supervisione?

L'oggetto " *Modo Termostato - Modo*" è un oggetto standard KNX, con codifica definita appunto dallo standard (HVAC Operating Mode 20.102), pertanto utilizzabile anche da altri software di supervisione; esiste anche il relativo oggetto per la lettura del modo (oggetti 18 e 69).

- $0 =$  Automatico
- $1 =$  Comfort
- $2 =$ StandBy
- $3 = E$ conomy
- 4 = Protection

5-255 = Reserved values

### 20. È possibile gestire una valvola generale se si hanno più termostati?

Tale funzione è possible solamente con un modulo logico. È possibile anche utilizzare una logica funzionale di Wellcontact Suite, che funzionerà solo se il software di supervisione è attivo e comunicante con il Bus.

### 21. È possibile comandare un fan-coil di tipo proporzionale ad uno o due valori di erogazione?

Normalmente il termostato comanderebbe l'erogazione a tre livelli di intensità: 33%, 67%, 100%. Come si vede nell'immagine seguente, impostando la velocità massima ad 1 o a 2 si otterranno una o due soglie (rispettivamente 33% oppure 33-67%). Altre impostazioni del livello di erogazioni differenti da queste non sono impostabili.

Per il termostato a rotella 02972 è comunque possibile comandare fan-coil proporzionali con velocità minima impostabile dal 10% al 50% e con velocità massima fino al 100%.

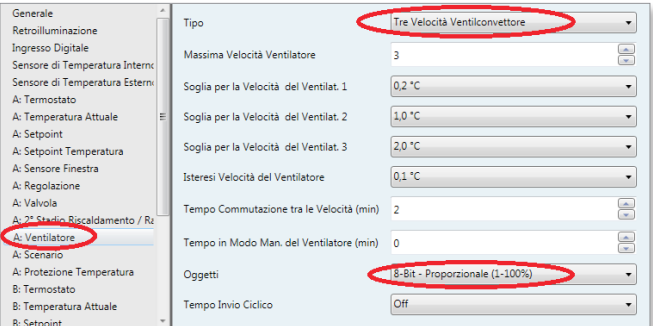

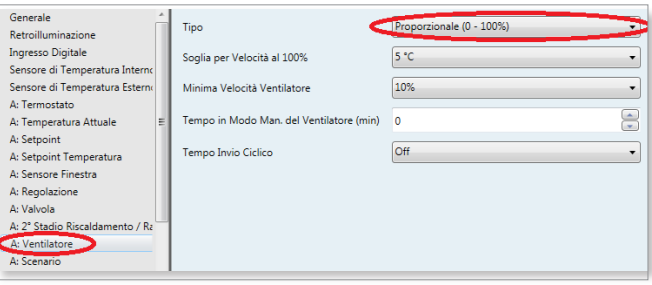

#### 22. È possibile comandare un impianto a riscaldamento radiante di tipo On/Off e un impianto di condizionamento a fan-coil con 3 velocità?

Si deve lavorare prevalentemente con l'oggetto "*Abilita Estate/ Inverno*" del termostato: per prima cosa la tipologia dell'impianto deve essere a 4 tubi On/Off. Successivamente configura tutti i datapoint standard che servono al termostato per funzionare correttamente. Aggiungi i seguenti gruppi:

#### gruppo 1

"Abilita - Estate/Inverno": per effettuare il cambio-stagione nel termostato e disabilitare le 3 velocità:

- "*Velocità V1 Disabilita ventilatore*"
- "*Velocità V2 Disabilita ventilatore*"
- "*Velocità V3 Disabilita ventilatore*"
- "*Stato Estate/inverno*"

### gruppo 2

Per far lavorare l'impianto radiante con valvola On/Off in inverno:

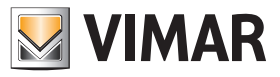

### FAQ

- "*Valvola di riscaldamento valvola*"
- "*Relè*" (il relè del dispositivo che comanda la valvola dell'impianto a pavimento)

Nota: è possibile aggiungere al gruppo l'oggetto "Fancoil: Disabilita Funzionamento Locale" per disabilitare l'interfaccia utente del fan-coil durante la stagione invernale.

### gruppo 3

Per far lavorare valvola generale On/Off del fan-coil in estate: • "*Valvola di raffreddamento - Valvola*"

• "*Relè*" (il relè del dispositivo che comanda la valvola fan-coil).

### gruppo 4

- Per far comandare la Vel-1 del fan-coil in estate:
- "*Relè*" (il relè del dispositivo che comanda la velocità-1 del fan-coil)
- "V*elocità V1 Uscite Ventilatore*".

### gruppo 5

Per far comandare la Vel-2 del fan-coil in estate:

- "*Relè*" (il relè del dispositivo che comanda la velocità-2 del fan-coil)
- "V*elocità V2 Uscite Ventilatore*".

### gruppo 6

Per far comandare la Vel-3 del fan-coil in estate:

- "*Relè*" (il relè del dispositivo che comanda la velocità-3 del fan-coil)
- "V*elocità V3 Uscite Ventilatore*".

Con questa configurazione quando il termostato è in Inverno accade che il *gruppo 1* va a "1" e quindi le velocità del fancoil vengono disabilitate con una forzatura che ne blocca il funzionamento ed il termostato lavora in On/Off solamente sulla valvola del riscaldamento radiante, in quanto parametrizzato per impianto a 4 tubi On/Off con il *gruppo 2*; in Estate il *gruppo 1* va a "0" e le 3 velocità tornano ad essere comandabili dal Bus, inoltre, il termostato lavorerà con la valvola del raffreddamento del generale fan-coil del *gruppo 3*. I *gruppi 4, 5* e *6* sono quelli delle 3 velocità e gli oggetti per il termostato e saranno comandabili dal termostato stesso quando il primo gruppo andrà a "0" impostando il termostato in modalità estiva.

### 23. Che oggetti vanno utilizzati per leggere dal software Well-Contact Suite le temperature dei termostati?

Per i termostati 02972 si utilizzano gli oggetti 11 e 12 di media pesata delle temperature associabili per leggere rispettivamente le temperature attuali dei termo stati A/B, e non gli oggetti 0 e 10 del dispositivo che sono dei dati di misurazione puntuale delle singole sonde interne/esterne.

### 24. È possibile eliminare il range di regolazione in modalità Comfort, che al massimo è espandibile a +- 5°C?

E' possibile impostando il parametro "Regolazione Permessa al Cliente" su "Nessuna Limitazione".

#### 25. Se si va a comandare un fan-coil proporzionale 0-100% anziché uno a tre velocità, si avrà un invio di valori 0-100% verso il fan-coil?

Si se il parametro del Ventilatore "Tipo" è selezionato su "Proporzionale (0-100%)".

### 26. Come si utilizza l'oggetto "*Punto di rugiada*"?

Questo oggetto serve per utilizzi in impianti con il raffrescamento a pavimento, e va legato ad un eventuale umido stato KNX che rilevi un tasso di umidità tale per cui si possa formare condensa nel pavimento: attivando il gruppo ETS relativo a questo oggetto, il termostato passerà automaticamente in modalità "Off" fermando il condizionamento.

È possibile attivare un limite di tempo oltre il quale il termostato passi in "Off" da solo se nel frattempo non gli è arrivato il messaggio dall'umidostato KNX. Tale funzionamento non avviene in modalità di riscaldamento.

### 27. Come funziona l'oggetto di "*Comfort*"?

Se viene inviato "1" a questo oggetto il termostato va in modalità "CMF" (a meno che non sia aperta la finestra, se viene gestito il contatto-finestra), se viene inviato "0" il termostato si porta in modalità "Standby"

#### 28. È possibile che un termostato comandi contemporaneamente sia una valvola proporzionale 0-100% che un On/Off?

Non è possibile, in quanto l'impostazione del termostato per un comando proporzionale esclude il comando On/Off sull'oggetto della valvola. Con i termostati bizona (02952, 20430 e simili) si potrebbe in alternativa far lavorare il "Termostato-A" in un modo e il "Termostato-B" nell'altro, ma il cliente dovrà effettuare di volta in volta la doppia impostazione dei due per attivare sia la valvola proporzionale che l'On/Off.

#### 29. Il termostato è comandabile da supervisori come il touch screen KNX?

Si, i termostati sono standard KNX pertanto un supervisore certificato KNX è in grado di gestirli .

#### 30. Come si fa a inibire qualsiasi operazione effettuata dal cliente sul termostato (modifica temperatura e funzionalità)?

Mediante gli oggetti "*Temperatura: Disabilita Funzionamento Locale*" e "*Fancoil: Disabilita Funzionamento Locale*" possono essere bloccate le modifiche su temperatura e su velocità del fan-coil; il blocco del modo di funzionamento non è previsto perché il cliente non lo può decidere direttamente. Ad esempio, il cliente può forzare il termostato in Off solo aprendo la finestra oppure può portarlo in standby solo uscendo dalla stanza (disinserimento della card dal lettore a tasca).

#### 31. Se si lega l'oggetto da un bit di comfort/stby del termostato all'oggetto di "Presenza cliente" della tasca, quando il software Well-contact Suite viene avviato i termostati che erano in "economy" o in "Protected/Off" si riportano automaticamente in STBY con i relativi setpoint più alti.

È necessario disabilitare il flag "U" in ETS per l'oggetto del termostato. Se si lega l'oggetto "Presenza cliente" della tasca con l'oggetto ad 1bit del "Stby/Comfort" del termostato, quando entra un cliente la camera passa in modalità "Comfort". Se nello stesso gruppo viene abilitato il flag di lettura "R" sull'oggetto della tasca per poter interrogare dal software WCS la presenza o meno del cliente in camera, all'avvio il software effettua un polling di interrogazione su questo gruppo e la tasca risponde con un bit "0" per l'oggetto di "Presenza cliente": se è attivo il flag "U" in quell'oggetto del termostato questo prende la risposta della tasca come un aggiornamento del suo modo di funzionamento portandosi quindi in Stby quando magari era stato messo in modo "Economy" o in "Protected/ Off" per un periodo di mancato uso prolungato della camera.

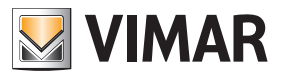

### FAQ

### 32. Come far aggiornare su un supervisore (es. Well-contact Suite) lo stato dei setpoint dei termostati e delle temperature da questi rilevati.

Per avere lo stato del nuovo setpoint una volta che da supervisore gli è stato impostato un nuovo setpoint (indipendentemente dal modo attualmente in uso) si deve andare nei parametri "SETPOINT" e "PARAMETRI SENSORE" del termostato e impostare a piacimento i valori di "Invio su Variazione" e di "Tempo Invio Ciclico": se l'impianto è molto grande si consiglia magari di impostare l'invio su differenza a 0.3-0.5 °C e non impostare l'invio periodico ogni x minuti per non sovraccaricare il Bus di messaggi.

#### 33. È possibile far lavorare un termostato in modo che in estate comandi una valvola proporzionale 0-100% ed invece in inverno faccia lavorare una semplice testina in modalità On/Off?

Si, è possibile, con una programmazione particolare che ora approfondiremo del termostato e del dispositivo-relè, a patto che la testina di On/Off non sia comandata dal relè a bordo del termostato (che non ha la funzione-logica di cui sotto) bensì da un relè di altri dispositivi come ad esempio un 01523.1 o un 14457, ecc. È necessario impostare il parametro di VALVOLA del termostato in modalità "4 tubi proporzionale con regolazione proporzionale/integrale"; in questo modo ci espone 2 oggetti "Valvola proporzionale 1 byte" distinti per ogni stagione, ed utilizzeremo solo quello per l'estate (mentre per l'inverno non utilizziamo il relativo oggetto da 1 byte). Per la modalità invernale invece imposteremo i parametri del VENTILATORE del termostato come "Massima velocità 1" e cioè utilizzeremo il relativo oggetto di "Velocità-1" dato che quando la valvola invernale dovrebbe essere attivata dal termostato che chiede di riscaldare, sicuramente si attiverà pure questo oggetto. Una volta premesso che l'oggetto di cambiostagione del termostato va a "1" in stato di inverno e va a "0" se si imposta la stagione estiva, andremo poi a lavorare con un relè ad esempio di un 01523.1 a cui è possibile attivare il parametro "Funzione LOGICA AD 1 OGGETTO" (settandolo poi in modalità "AND"): si farà quindi un primo gruppo con il "Comando On/Off" del relè unito all'oggetto di "Vel-1" del termostato (questo serve per comandare la testina del riscaldamento) e poi un altro gruppo con "l'oggetto di stato est/inv" del termostato legato assieme all'oggetto "Logica 1" del relè 01523.1. Funzionalmente accade che quando sei in inverno il gruppo di "logica 1 del 01523.1" si attiva e quindi quando pure l'altro gruppo andrà ad 1 (cioè quello dell'oggetto del termostato + comando di On/Off relè) avrai la reale commutazione del relè 01523.1 verso la testina. In estate il primo dei due gruppi sarà costantemente a "0" e quindi gli On/Off che arrivano al 2° gruppo dall'oggetto del termostato non faranno muovere il relè.

### 34. È possibile comandare un fan-coil sfruttando gli eventuali relè liberi dei vari dispositivi senza utilizzare il dispositivo 4 I/O (art. 01522.1) o l'attuatore a relè (art. 01523.1)?

Si, è possibile; per evitare però che dalla supervisione l'utente attivi erroneamente un relè velocità mentre un analogo relè è attivato anche dal termostato, è necessario che nel progetto ETS si eviti di associare gli oggetti di forzatura-velocità n. 45 - 48.

#### 35. In un hotel, I termostati impostati in modalità OFF/ Economy si portano tutti improvvisamente in modalità STBY; a cosa è dovuto?

Il cambio di modalità è stato generato da una riapertura del software Well-Contact suite che all'avvio interroga tutte le tasche delle stanze per aggiornare la propria supervisione sulla presenza o meno dei clienti all'interno delle camere; le tasche rispondono con un bit=0 sulla presenza ma questo è lo stesso gruppo a cui è legato anche l'oggetto da 1 bit di comando CNF/STBY dei termostati e il bit=0 su quel gruppo comporta una interpretazione del termostato del tipo "cliente non in camera, portarsi in STBY". Il problema è risolvibile disabilitando il flag di Update "U" sull'oggetto di 1 bit di "confort/stby" del termostato che di default è attivo; in questo modo, quando il software Well-Contact Suite interroga le tasche, esse rispondono con un bit=0 sul gruppo ma poichè quel flag è DISATTIVATO il termostato manterrà la propria modalità senza portarsi in STBY.

### 36. Se il termostato sta funzionando in modalità Zona Neutra ed il cliente modifica il setpoint attuale agendo sul termostato stesso, cosa accade? Vengono modificti anche i dsetpoint impostati in precedenza da ETS o da Well-contact suite?

No, non accade nulla di particolare. Agendo sul termostato si modifica soltanto il Setpoint Attuale e non i singoli setpoint di modalità/stagione, il termostato funziona in base al setpoint impostato ed alla temperatura dell'ambiente quindi attiverà il riscaldamento, il condizionamento o rimarrà in zona neutra in base ai setpoint di riscaldamento e condizionamento della modalità corrente.

### 37. Non si riesce a far variare la modalità ai termostati dal software Well-Contact Suite (né dalla supervisione né dai Master-termostato); come si può intervenire?

Per inviare messaggi di modalità ai termostati, il software Well-contact suite utilizza gli oggetti di comunicazione n° 17 per il termostato-A e n° 68 per il termostato-B.

#### 38. È possibile comandare un fancoil tramite relè appartenenti a differenti dispositivi e non ad un modulo 4 uscite?

Si è possibile. Il termostato effettua automaticamente una funzione di interblocco tra i relè delle varie velocità per cui disattiva il relè in uso prima di attivare quello della nuova velocità da accendere; per evitare che il cliente accidentalmente vada ad attivare 2 relè contemporaneamente provocando guasti al Fancoil, nel progetto ETS è necessario non associare gli oggetti di forzatura delle velocità per evitare che il cliente vada a forzare una velocità quando ne è gia in uso un'altra (non è possibile interbloccare relè di dispositivi differenti).

### 39. I vari oggetti di comunicazione dei Setpoint si possono inserire nello stesso gruppo ETS?

No, ogni oggetto di comunicazione del termostato deve essere inserito su un suo gruppo dedicato.

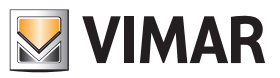

### FAQ

#### 40. E' possibile non visualizzare sul display l'icona di cambio tra Termostato A e termostato B?

Si. Per non visualizzare l'icona in basso a sinistra è necessario Disabilitare la voce "Abilita Interfaccia Utente" del parametro "Termostato B".

### 41. Utilizzo dell'oggetto Shift Setpoint e reset di tale impostazione quando si passa il termostato in modalità ECONOMY oppure OFF/PROTETTO.

Se da un dispositivo supervisore (touch screen, web server, ecc.) si modifica il sepoint attuale di un termostato, nel quale è impostato il parametro Reset Setpoint Shift in Economy Mode = si, mediante l'oggetto SHIFT SETPOINT e, in un secondo momento, lo si porta in modalità ECONOMY, quando il termostato verrà riportato in modalità STBY o in CNF il valore impostato in precedenza dal supervisore non sarà mantenuto (viceversa, se si scrive il valore direttamente sull'oggetto SETPOINT CONFORT EST/INV oppure su SETPOINT STBY EST/INV non si avrà il reset al cambio di modo).

#### 42. È possibile avere una funzione di Boost a supplemento del riscaldamento? E questa permetterà di determinare le 3 velocità del fancoil?

Nella sezione dei parametri denominata "2° STADIO RISCALDAMENTO/RAFFRESCAMENTO" si illustra come il termostato sia in grado di attivare un impianto aggiuntivo, che sarà solamente in on/off, oppure un comando di una valvola proporzionale 0-100% mediante gli oggetti n. 36 e 37 che vedrà comparire attivando questa funzione di Boost. Il termostato non è in grado di gestire il Boost determinandone le velocità con 3 relè quindi o sarà in on/off oppure in proporzionale 0-100% (il cui valore possibile o è 0% per lo spegnimento o il 100% per l'apertura totale).

#### 43. È possibile far inviare dal termostato 02972 un messaggio di ON da 1 bit nel momento in cui il termostato disattiva tutte le velocità?

Si, e questa funzione è richiesta da alcuni gateway di termoregolazione per gestire l'Off dei fancoil nel momento in cui il termostato ha disattivato le velocità: l'oggetto di comunicazione chiamato "OFF – Uscite ventilatore" ed il termostato invia automaticamente un bit=1 quando viene disattivata la ventilazione e bit=0 quando vengono riattivate.

#### 44. Se le velocità del fancoil vengono forzate in OFF, il termostato le reimposta in AUTO quando cambia di modalità o semplicemente quando Well-Contact Suite interroga la tasca della camera per sapere se il cilente è presente nella stanza?

Quando Well-Contact Suite interroga una tasca essa risponde con un bit pari a 0/1 sullo stesso gruppo di comando della modalità CNF/STBY del termostato determinando un reinvio del comando di modalità. Il termostato è progettato per azzerare le forzature quando riceve un comando di modalità per cui elimina la forzatura-OFF delle ventole; per ovviare a questo problema si può togliere nel progetto ETS il flag "U" dell'oggetto di CNF/STBY e riprogrammare il termostato in modo che la risposta inviata dalla tasca al software Well-contact Suite venga ignorata.

#### 45. Come funziona la modalità "Zona Neutra" per impianto a 4 Tubi?

Se l'oggetto "abilita Estate/Inverno" del termostato A e/o del termostato B non viene associato a nessun gruppo ETS, il termostato in questione funziona in modalità Zona Neutra; in tale modalità sarà il termostato ad attivare il circuito di Climatizzazione o quello di Riscaldamento in base alla temperatura dell'ambiente, ai setpoint Estivo e Invernale per la modalità attualmente selezionata (CNF/STBY/ecc) con un range di temperatura ambiente, chiamato appunto Zona Neutra, entro il quale non si attiverà nessuno dei due circuiti.Se l'utilizzatore finale aumenta o diminuisce il setpoint agendo sul termostato non modificherà i due setpoint estivo/invernale ma andrà a modificare un setpoint che si trova a metà tra quei due valori ossia il riferimento centrale della zona neutra; alzando o abbassando tale valore aumenteranno o dimuiranno automaticamente anche i due sepoint relativi estate/inverno per la modalità attiva (CNF/STBY) in modo da mantenere inalterata la zona neutra. Il termostato attiva il riscaldamento o il condizionamento in base ai due setpoint estate/inverno quindi, se la temperatura dell'ambiente non è all'interno del valore di zona neutra, il termostato prenderà come riferimento il setpoint che più si avvicina alla temperatura attuale (estate/inverno) determinando così l'attivazione del circuito di riscaldamento o di climatizzazione.

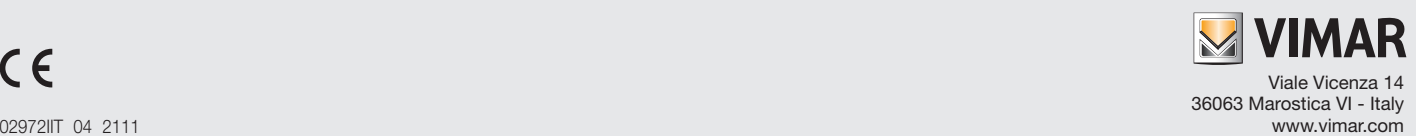